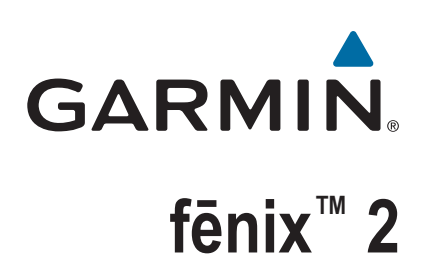

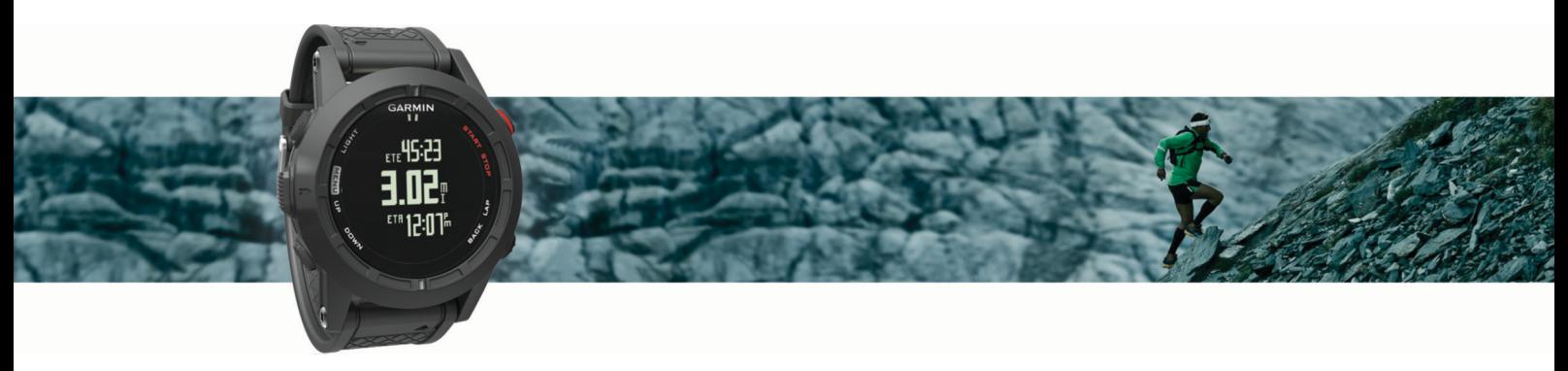

Käyttöopas

#### © 2014 Garmin Ltd. tai sen tytäryhtiöt

Kaikki oikeudet pidätetään. Tekijänoikeuslakien mukaisesti tätä opasta ei saa kopioida kokonaan tai osittain ilman Garmin kirjallista lupaa. Garmin pidättää oikeuden muuttaa tai parannella tuotteitaan sekä tehdä muutoksia tämän oppaan sisältöön ilman velvollisuutta ilmoittaa muutoksista tai parannuksista muille henkilöille tai organisaatioille. Osoitteessa [www.garmin.com](http://www.garmin.com) on uusimmat päivitykset ja lisätietoja tämän tuotteen käyttämisestä.

Garmin®, Garmin logo, Auto Lap®, Auto Pause®, TracBack® ja Virtual Partner® ovat Garmin Ltd:n tai sen tytäryhtiöiden tavaramerkkejä, jotka on rekisteröity Yhdysvalloissa ja muissa maissa. ANT+™, BaseCamp™, chirp™, fēnix™, Garmin Connect™, Garmin Express™, HRM-Run™, tempe™, Vector™ ja VIRB™ ovat Garmin Ltd:n tai sen tytäryhtiöiden tavaramerkkejä. Näitä tavaramerkkejä ei saa käyttää ilman yhtiön Garmin nimenomaista lupaa.

The Cooper Institute® ja siihen liittyvät tavaramerkit ovat The Cooper Instituten omaisuutta. Edistyneet sykeanalyysit: Firstbeat. Sana Bluetooth® ja vastaavat logot ovat Bluetooth SIG Inc:n omaisuutta, ja yhtiöllä Garmin on lisenssi niiden käyttöön. Mac® on Apple Inc:n rekisteröity tavaramerkki. Windows® on Microsoft Corporationin rekisteröity tavaramerkki Yhdysvalloissa ja muissa maissa. Muut tavaramerkit ja tuotenimet kuuluvat omistajilleen.

Tällä tuotteella on ANT+™ sertifiointi. Yhteensopivien tuotteiden ja sovellusten luettelo on osoitteessa [www.thisisant.com/directory](http://www.thisisant.com/directory).

## **Sisällysluettelo**

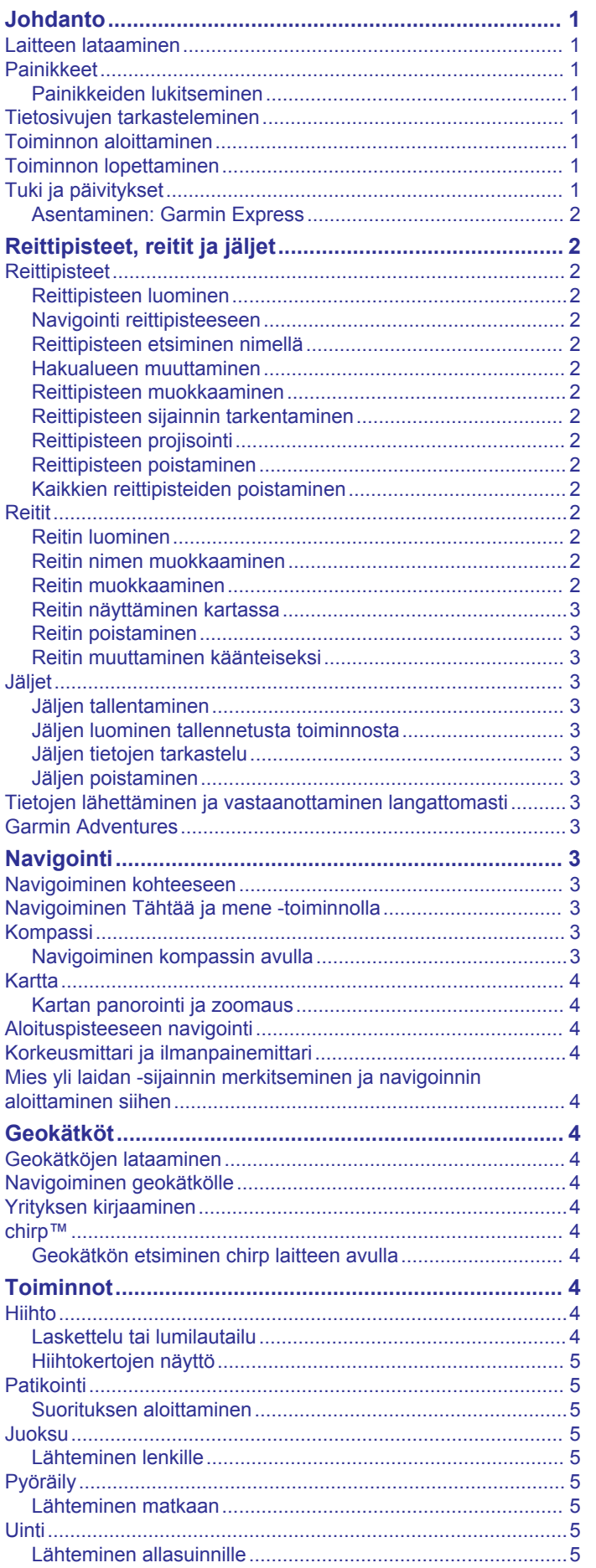

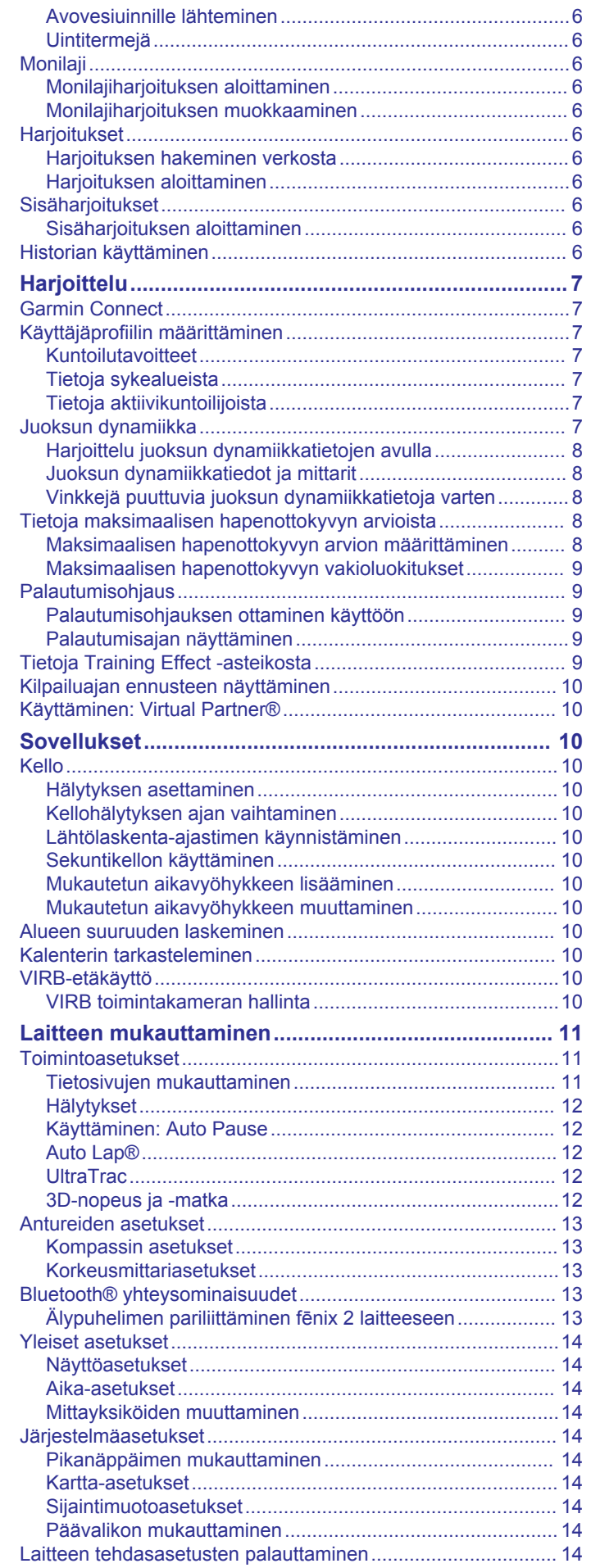

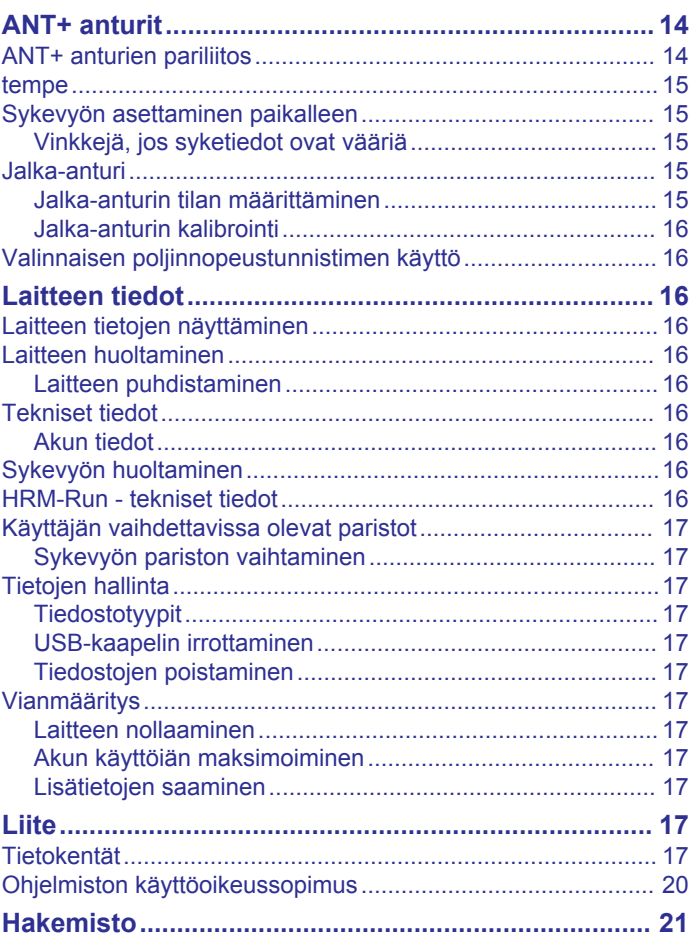

## **Johdanto**

#### **VAROITUS**

<span id="page-4-0"></span>Lue lisätietoja varoituksista ja muista tärkeistä seikoista laitteen mukana toimitetusta *Tärkeitä turvallisuus- ja tuotetietoja* oppaasta.

Keskustele aina lääkärin kanssa ennen harjoitusohjelman aloittamista tai sen muuttamista.

## **Laitteen lataaminen**

#### *HUOMAUTUS*

Estä korroosio kuivaamalla liitinpinnat ja niiden ympäristö perusteellisesti ennen lataamista ja liittämistä tietokoneeseen.

Laitteessa on kiinteä litiumioniakku, jonka voi ladata pistorasiasta tai tietokoneen USB-portista.

- **1** Liitä kaapelin USB-liitin verkkovirtalaturiin tai tietokoneen USB-liitäntään.
- **2** Liitä verkkovirtalaturi pistorasiaan.
- **3** Kohdista latauspidikkeen vasen puoli ① laitteen vasemmalla puolella olevaan uraan.

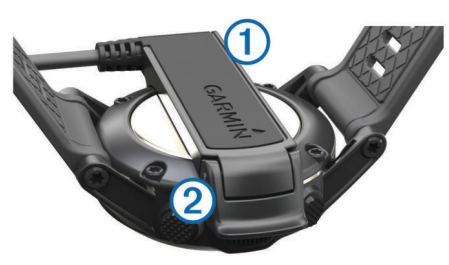

**4** Kohdista laturin saranoitu puoli 2 laitteen takaosassa oleviin liittimiin.

Laite käynnistyy, kun liität sen virtalähteeseen.

**5** Lataa laitteen akku täyteen.

## **Painikkeet**

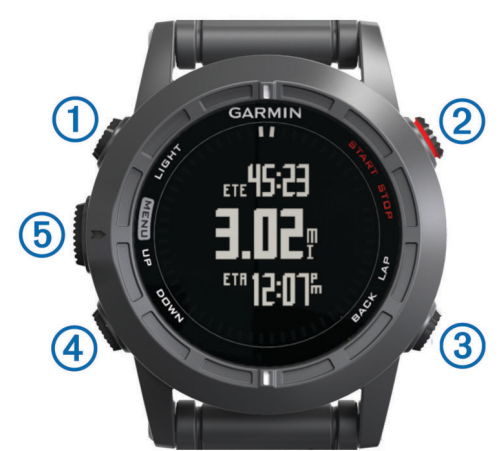

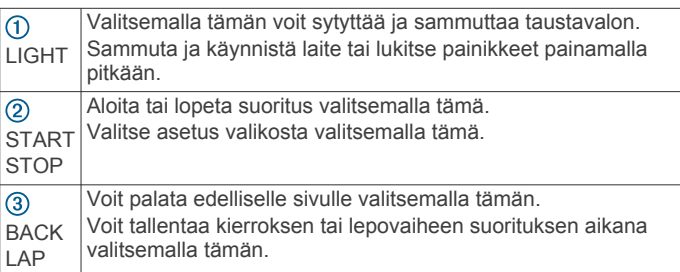

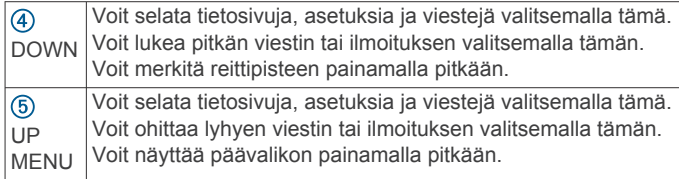

#### **Painikkeiden lukitseminen**

Voit välttää turhat painallukset lukitsemalla painikkeet.

- **1** Valitse tietosivu, jonka haluat näkyvän silloin, kun painikkeet on lukittu.
- **2** Paina **LIGHT**-painiketta kahden sekunnin ajan ja lukitse painikkeet valitsemalla **Lukitse**.
- **3** Avaa painikkeet painamalla **LIGHT**-painiketta kahden sekunnin ajan.

## **Tietosivujen tarkasteleminen**

Mukautetuilla tietosivuilla voit käyttää nopeasti sisäisten ja yhdistettyjen anturien reaaliaikaisia tietoja. Kun aloitat toiminnon, näkyviin tulee lisää tietosivuja.

Voit selata tietosivuja valitsemalla kellonaikasivulla tai millä tahansa tietosivulla **UP** tai **DOWN**.

### **Toiminnon aloittaminen**

Kun aloitat toiminnon, joka tarvitsee GPS-ominaisuutta, GPS käynnistyy automaattisesti. Kun lopetat toiminnon, GPS sammuu ja laite palaa virransäästötilaan.

- **1** Valitse **START**.
- **2** Valitse toiminto.
- **3** Tarvittaessa voit lisätä tietoja seuraamalla näytön ohjeita.
- **4** Odota tarvittaessa, kun laite muodostaa yhteyden ANT+™ antureihin.
- **5** Jos toiminto tarvitsee GPS-ominaisuutta, mene ulos ja odota, kun laite etsii satelliitteja.
- **6** Käynnistä ajanotto valitsemalla **START**. **HUOMAUTUS:** laite alkaa tallentaa toimintoa vasta, kun aloitat ajanoton.

## **Toiminnon lopettaminen**

**HUOMAUTUS:** kaikki vaihtoehdot eivät ole käytettävissä kaikissa toiminnoissa.

- **1** Valitse **STOP**.
- **2** Valitse vaihtoehto:
	- Voit nollata toiminnon valitsemalla **Nollaa**. Ajanotto nollautuu ja laite poistaa kaikki toiminnon aloittamisen jälkeen tallennetut tiedot.
	- Voit tallentaa kierroksen valitsemalla **Kierros**.
	- Voit seurata jälkeä takaisin toiminnon lähtöpaikkaan valitsemalla **TracBack**.
	- Voit jatkaa toimintoa valitsemalla **Jatka**.
	- Voit tallentaa toiminnon ja palata virransäästötilaan valitsemalla **Tallenna**.
	- Voit hylätä toiminnon ja palata virransäästötilaan valitsemalla **Hylkää**.
	- Voit keskeyttää toiminnon ja jatkaa sitä myöhemmin valitsemalla **Palaa toimintoon myöhemmin**.

## **Tuki ja päivitykset**

Garmin Express™ helpottaa näiden palvelujen käyttöä Garmin® laitteissa. Kaikki palvelut eivät välttämättä ole käytettävissä laitteessasi.

• Tuotteen rekisteröiminen

- <span id="page-5-0"></span>• Tuoteoppaat
- Ohjelmistopäivitykset
- Karttapäivitykset
- Ajoneuvot, äänet ja muut ekstrat

#### **Asentaminen: Garmin Express**

- **1** Liitä laite tietokoneeseen USB-kaapelilla.
- **2** Siirry osoitteeseen [www.garmin.com/express.](http://www.garmin.com/express)
- **3** Seuraa näytön ohjeita.

## **Reittipisteet, reitit ja jäljet**

## **Reittipisteet**

Reittipisteet ovat laitteeseen tallentamiasi sijainteja.

#### **Reittipisteen luominen**

- Voit merkitä nykyisen sijaintisi reittipisteeksi.
- **1** Paina **DOWN**-painiketta pitkään.
- **2** Valitse vaihtoehto:
	- Voit tallentaa reittipisteen ilman muutoksia valitsemalla **Tallenna**.
	- Jos haluat tehdä muutoksia reittipisteeseen, valitse **Muokkaa**, tee muutokset ja valitse **Tallenna**.

#### **Navigointi reittipisteeseen**

- **1** Valitse **START** > **Navigoi** > **Reittipisteet**.
- **2** Valitse reittipiste.

#### **Reittipisteen etsiminen nimellä**

- **1** Valitse **START** > **Navigoi** > **Reittipisteet** > **Kirjoitushaku**.
- **2** Valitse **UP**, **DOWN** ja **START**, ja kirjoita reittipisteen nimi tai sen osa.
- **3** Valitse **Valmis**.
- **4** Valitse reittipiste.

#### **Hakualueen muuttaminen**

- **1** Valitse **START** > **Navigoi** > **Reittipisteet** > **Hae läheltä**.
- **2** Valitse vaihtoehto:
	- Voit etsiä jonkin reittipisteen läheltä valitsemalla **Reittipisteet**.
	- Voit etsiä jonkin kaupungin läheltä valitsemalla **Kaupungit**.
	- Voit etsiä nykyisen sijaintisi läheltä valitsemalla **Nykysijainti**.

#### **Reittipisteen muokkaaminen**

Reittipiste on luotava, ennen kuin sitä voi muokata.

- **1** Paina **MENU**-painiketta pitkään.
- **2** Valitse **Käyttäjätiedot** > **Reittipisteet**.
- **3** Valitse reittipiste.
- **4** Valitse **Muokkaa**.
- **5** Valitse muokattava kohde, esimerkiksi pisteen nimi.
- **6** Syötä tiedot valitsemalla **UP**, **DOWN** ja **START**.
- **7** Valitse **Valmis**.

#### **Reittipisteen sijainnin tarkentaminen**

Voit tarkentaa reittipisteen sijaintia. Keskiarvolaskennassa laite käyttää useita saman sijainnin lukemia ja laskee niiden keskiarvon mahdollisimman tarkan sijainnin määrittämiseksi.

- **1** Paina **MENU**-painiketta pitkään.
- **2** Valitse **Käyttäjätiedot** > **Reittipisteet**.
- **3** Valitse reittipiste.
- **4** Valitse **Keskimääräinen sijainti**.
- **5** Siirry reittipisteen sijaintiin.
- **6** Valitse **Aloita**.
- **7** Seuraa näytön ohjeita.
- **8** Kun varmuus on 100 %, valitse **Tallenna**.

Saat parhaan tuloksen keräämällä 4–8 reittipisteen näytettä ja odottamalla näytteiden välillä vähintään 90 minuuttia.

#### **Reittipisteen projisointi**

Voit luoda uuden sijainnin projisoimalla etäisyyden ja suuntiman nykyisestä sijainnistasi uuteen sijaintiin.

- **1** Paina **MENU**-painiketta pitkään.
- **2** Valitse **Työkalut** > **Laadi reittipiste**.
- **3** Seuraa näytön ohjeita.

Projisoitu reittipiste tallennetaan oletusnimellä.

#### **Reittipisteen poistaminen**

- **1** Paina **MENU**-painiketta pitkään.
- **2** Valitse **Käyttäjätiedot** > **Reittipisteet**.
- **3** Valitse reittipiste.
- **4** Valitse **Poista** > **Kyllä**.

#### **Kaikkien reittipisteiden poistaminen**

- **1** Paina **MENU**-painiketta pitkään.
- **2** Valitse **Asetukset** > **Järjestelmä** > **Nollaa** > **Kaikki reittipisteet**.

### **Reitit**

Reitti on sarja reittipisteitä tai sijainteja, joka johtaa määränpäähän.

#### **Reitin luominen**

- **1** Paina **MENU**-painiketta pitkään.
- **2** Valitse **Käyttäjätiedot** > **Reitit** > **Luo uusi**.
- **3** Valitse **Ensimmäinen piste**.
- **4** Valitse luokka.
- **5** Valitse reitin ensimmäinen piste.
- **6** Valitse **Seuraava piste**.
- **7** Toista vaiheita 4–6, kunnes reitti on valmis.
- **8** Tallenna reitti valitsemalla **Valmis**.

#### **Reitin nimen muokkaaminen**

- **1** Paina **MENU**-painiketta pitkään.
- **2** Valitse **Käyttäjätiedot** > **Reitit**.
- **3** Valitse reitti.
- **4** Valitse **Nimeä uudelleen**.
- **5** Syötä tiedot valitsemalla **UP**, **DOWN** ja **START**.
- **6** Valitse **Valmis**.

#### **Reitin muokkaaminen**

- **1** Paina **MENU**-painiketta pitkään.
- **2** Valitse **Käyttäjätiedot** > **Reitit**.
- **3** Valitse reitti.
	- **4** Valitse **Muokkaa**.
	- **5** Valitse piste.
	- **6** Valitse vaihtoehto:
		- Näytä piste kartassa valitsemalla **Kartta**.
		- Jos haluat vaihtaa pisteen paikkaa reitillä, valitse **Siirrä ylös** tai **Siirrä alas**.
		- Jos haluat lisätä uuden pisteen reitille, valitse **Lisää**. Uusi piste lisätään muokattavan pisteen edelle.
		- Voit lisätä pisteen reitin loppuun valitsemalla **Seuraava piste**.

<span id="page-6-0"></span>• Jos haluat poistaa pisteen reitiltä, valitse **Poista**.

#### **Reitin näyttäminen kartassa**

- **1** Paina **MENU**-painiketta pitkään.
- **2** Valitse **Käyttäjätiedot** > **Reitit**.
- **3** Valitse reitti.
- **4** Valitse **Näytä kartta**.

#### **Reitin poistaminen**

- **1** Paina **MENU**-painiketta pitkään.
- **2** Valitse **Käyttäjätiedot** > **Reitit**.
- **3** Valitse reitti.
- **4** Valitse **Poista** > **Kyllä**.

#### **Reitin muuttaminen käänteiseksi**

- **1** Paina **MENU**-painiketta pitkään.
- **2** Valitse **Käyttäjätiedot** > **Reitit**.
- **3** Valitse reitti.
- **4** Valitse **Käänteinen**.

## **Jäljet**

Jälki on kulkemasi matkan tallenne. Jälkiloki sisältää tietoja tallennetun matkan varrelta, esimerkiksi kunkin pisteen ajan, sijainnin ja korkeuden.

Laite tallentaa jäljen automaattisesti kaikissa toiminnoissa, jotka käyttävät GPS-ominaisuutta. Kun tallennat GPS-ominaisuutta käyttävän toiminnon, laite tallentaa jäljen osana toimintoa.

#### **Jäljen tallentaminen**

- **1** Kun olet suorittanut GPS-ominaisuutta käyttävän toiminnon, valitse **STOP** > **Tallenna**.
- **2** Luo tallennetusta toiminnosta jälki (*Jäljen luominen tallennetusta toiminnosta*, sivu 3).

#### **Jäljen luominen tallennetusta toiminnosta**

Voit luoda jäljen tallennetusta toiminnosta. Näin voit jakaa jäljen langattomasti muiden yhteensopivien Garmin laitteiden kanssa.

- **1** Paina **MENU**-painiketta pitkään.
- **2** Valitse **Historia** > **Toiminnot**.
- **3** Valitse toiminto.
- **4** Valitse **Tallenna jälkenä**.

#### **Jäljen tietojen tarkastelu**

- **1** Paina **MENU**-painiketta pitkään.
- **2** Valitse **Käyttäjätiedot** > **Jäljet**.
- **3** Valitse jälki.
- **4** Valitse **Näytä kartta**. Jäljen alku ja loppu merkitään lipulla.
- **5** Valitse **BACK** > **Tiedot**.
- **6** Voit näyttää tietoja jäljestä valitsemalla **UP** ja **DOWN**.

#### **Jäljen poistaminen**

- **1** Paina **MENU**-painiketta pitkään.
- **2** Valitse **Käyttäjätiedot** > **Jäljet**.
- **3** Valitse jälki.
- **4** Valitse **Poista** > **Kyllä**.

## **Tietojen lähettäminen ja vastaanottaminen langattomasti**

Tietojen jakaminen langattomasti edellyttää sitä, että yhteensopiva Garmin laite on enintään 3 m (10 jalan) päässä.

Laite voi lähettää ja vastaanottaa tietoja, kun se on liitetty toiseen yhteensopivaan laitteeseen. Voit jakaa langattomasti reittipisteitä, geokätköjä, reittejä ja jälkiä.

- **1** Paina **MENU**-painiketta pitkään.
- **2** Valitse **Käyttäjätiedot** > **Jaa tiedot** > **Laitteesta toiseen**.
- **3** Valitse **Lähetä** tai **Vastaanotto**.
- **4** Seuraa näytön ohjeita.

### **Garmin Adventures**

Luomalla seikkailuja voit jakaa matkojasi perheenjäsenille, kavereille ja Garmin yhteisölle. Voit ryhmitellä toisiinsa liittyviä kohteita seikkailuksi. Voit luoda seikkailun esimerkiksi viimeisimmästä patikointiretkestäsi. Seikkailu voi sisältää matkan jälkilokin, valokuvia matkalta sekä etsimäsi geokätköt. Voit luoda ja hallita seikkailuja BaseCamp™ ohjelmistolla. Lisätietoja on osoitteessa [http://adventures.garmin.com.](http://adventures.garmin.com)

## **Navigointi**

Voit navigoida reittiä, jälkeä, reittipisteeseen, geokätkölle tai mihin tahansa laitteeseen tallennettuun sijaintiin. Voit navigoida määränpäähän kartan tai kompassin avulla.

## **Navigoiminen kohteeseen**

Voit navigoida reittipisteisiin, geokätköille, kohdepisteisiin, GPSkoordinaatteihin sekä käyttää jälkiä ja reittejä. Voit navigoida myös TracBack® ja Tähtää ja mene -toiminnolla.

- **1** Valitse **START** > **Navigoi**.
- **2** Valitse määränpään tyyppi.
- **3** Valitse määränpää näytön ohjeiden avulla.

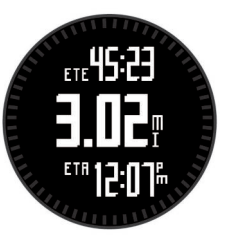

Laite näyttää tietoja seuraavasta reittipisteestä.

**4** Voit näyttää lisää navigointitietosivuja valitsemalla **UP** tai **DOWN** (*[Tietosivujen tarkasteleminen](#page-4-0)*, sivu 1).

## **Navigoiminen Tähtää ja mene -toiminnolla**

Voit osoittaa laitteella matkan päässä olevaa kohdetta, kuten vesitornia, lukita suunnan ja navigoida kohteeseen.

- **1** Valitse **START** > **Navigoi** > **Tähtää ja mene**.
- **2** Osoita kohdetta kehyksen ylämerkillä.
- **3** Valitse **START** > **Aseta suunta**.
- **4** Navigoi kompassin avulla (*Navigoiminen kompassin avulla*, sivu 3).
- **5** Saat kartan (valinnainen) näkyviin valitsemalla **DOWN**.

## **Kompassi**

Laitteessa on kolmiakselinen, automaattisesti kalibroituva kompassi. Kompassin toiminnot ja ulkonäkö muuttuvat toiminnon mukaan sekä sen mukaan, onko GPS käytössä ja oletko navigoimassa kohteeseen. Voit muuttaa kompassin asetuksia manuaalisesti (*[Kompassin asetukset](#page-16-0)*, sivu 13).

#### **Navigoiminen kompassin avulla**

Kompassin avulla voit navigoida seuraavaan reittipisteeseen.

**1** Saat kompassisivun näkyviin valitsemalla navigoinnin aikana **DOWN**.

Näytön reunassa olevat kaksi merkkiä toimivat suuntiman osoittimena, joka ilmoittaa suunnan seuraavaan reittipisteeseen.

<span id="page-7-0"></span>**2** Suuntaa laitteen näytön korostettuna näkyvä merkki kulkusuuntaasi päin.

Korostettu merkki osoittaa suunnan tai kulkusuuntasi.

- **3** Suuntaa kulkusi siten, että suuntiman osoitin on kohdakkain laitteen korostettuna näkyvän merkin kanssa.
- **4** Kulje tähän suuntaan, kunnes saavut määränpäähän.

## **Kartta**

 osoittaa sijaintisi kartassa. Kulkiessasi sijaintikuvake liikkuu vastaavasti ja jättää jäljen (polku). Myös reittipisteiden nimet ja symbolit näkyvät kartassa. Kun navigoit määränpäähän, reitti näkyy kartassa viivana.

- Karttanavigointi (*Kartan panorointi ja zoomaus*, sivu 4)
- Kartta-asetukset (*[Kartta-asetukset](#page-17-0)*, sivu 14)

## **Kartan panorointi ja zoomaus**

- **1** Navigoidessasi saat kartan näkyviin valitsemalla **UP**.
- **2** Paina **MENU**-painiketta pitkään.
- **3** Valitse **Panoroi/zoomaa**.
- **4** Valitse vaihtoehto:
	- Voit vaihtaa ylös ja alas panoroinnin, vasemmalle ja oikealle panoroinnin ja zoomauksen välillä valitsemalla **START**.
	- Voit panoroida tai zoomata karttaa valitsemalla **UP** ja **DOWN**.
	- Voit lopettaa valitsemalla **BACK**.

## **Aloituspisteeseen navigointi**

Voit navigoida takaisin jäljen tai toiminnon aloituspisteeseen kulkemaasi matkaa pitkin. Tämä toiminto on käytettävissä vain GPS-ominaisuutta käyttävissä toiminnoissa.

Valitse toiminnon aikana **STOP** > **TracBack**.

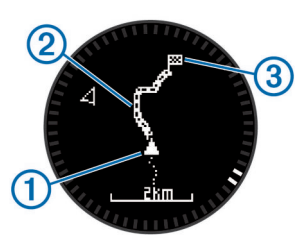

Nykyinen sijaintisi  $(1)$ , seurattava jälki  $(2)$  ja päätepiste  $(3)$ ilmestyvät karttaan.

## **Korkeusmittari ja ilmanpainemittari**

Laitteessa on sisäänrakennettu korkeusmittari ja ilmanpainemittari. Laite kerää korkeusmittarin ja ilmanpainemittarin tietoja jatkuvasti, myös vähäisen virran tilassa. Korkeusmittari näyttää arvioidun korkeuden painemuutosten perusteella. Ilmanpainemittari näyttää ympäristön ilmanpainetiedot kiinteän korkeuden perusteella, jossa korkeusmittari viimeksi kalibroitiin (*[Korkeusmittariasetukset](#page-16-0)*, sivu 13).

## **Mies yli laidan -sijainnin merkitseminen ja navigoinnin aloittaminen siihen**

Voit tallentaa mies yli laidan (MOB) -sijainnin ja aloittaa navigoinnin siihen automaattisesti.

**VIHJE:** voit mukauttaa DOWN-painikkeen pitotoimintoa siirtyäksesi nopeasti MOB-toimintoon (*[Pikanäppäimen](#page-17-0)  [mukauttaminen](#page-17-0)*, sivu 14).

- **1** Paina **MENU**-painiketta pitkään.
- **2** Valitse **Työkalut** > **MOB**.

## **Geokätköt**

Geokätkö on kuin kätketty aarre. Geokätkennässä etsitään piilotettuja aarteita hyödyntämällä geokätkön piilottajan verkkoon lähettämiä GPS-koordinaatteja.

## **Geokätköjen lataaminen**

- **1** Liitä laite tietokoneeseen USB-kaapelilla.
- **2** Siirry osoitteeseen [www.garmin.com/geocaching.](http://www.garmin.com/geocaching)
- **3** Luo tili tarvittaessa.
- **4** Kirjaudu.
- **5** Etsi ja lataa geokätköjä laitteeseen näyttöön tulevien ohjeiden mukaisesti.

## **Navigoiminen geokätkölle**

Navigoiminen geokätkölle edellyttää geokätkön lataamista laitteeseen. Lisätietoja on osoitteessa [www.garmin.com](http://www.garmin.com/geocaching) [/geocaching](http://www.garmin.com/geocaching).

Geokätkölle navigointi vastaa mihin tahansa muuhun sijaintiin navigointia (*[Navigoiminen kohteeseen](#page-6-0)*, sivu 3).

## **Yrityksen kirjaaminen**

Kun olet yrittänyt etsiä geokätköä, voit kirjata tuloksesi.

- **1** Paina **MENU**-painiketta pitkään.
- **2** Valitse **Käyttäjätiedot** > **Geokätkö** > **Kirjaa yritys**.
- **3** Valitse **Löytyi**, **Ei löytynyt** tai **Ei yritetty**.
- **4** Valitse vaihtoehto:
	- Jos haluat aloittaa navigoinnin lähimmälle geokätkölle, valitse **Hae seuraava**.
	- Kun haluat lopettaa kirjaamisen, valitse **Valmis**.

## **chirp™**

chirp on pieni Garmin lisävaruste, jonka voit ohjelmoida ja jättää geokätkölle. Laitteen avulla voi etsiä geokätkölle jätettyä chirp laitetta. Lisätietoja chirp laitteesta on *chirp käyttöoppaassa*  osoitteessa [www.garmin.com.](http://www.garmin.com)

#### **Geokätkön etsiminen chirp laitteen avulla**

- **1** Paina **MENU**-painiketta pitkään.
- **2** Valitse **Asetukset** > **Tunnistimet** > **chirp**.
- **3** Valitse **START** > **Navigoi** > **Geokätkö**.
- **4** Odota, kun laite hakee satelliitteja.
- **5** Valitse geokätkö ja sitten **chirp** niin saat näkyviin chirp tiedot navigoinnin aikana.
- **6** Valitse **Mene** ja navigoi geokätkölle (*[Navigoiminen](#page-6-0)  [kohteeseen](#page-6-0)*, sivu 3).

Kun olet 10 m (33 jalan) päässä geokätköstä, joka sisältää chirp laitteen, näyttöön tulee viesti.

## **Toiminnot**

Laitetta voi käyttää monenlaisen ulkoilun, urheilun ja kuntoilun yhteydessä. Kun aloitat toiminnon, laite näyttää ja tallentaa siihen liittyviä anturitietoja. Voit tallentaa toimintoja ja jakaa niitä Garmin Connect™ yhteisön kanssa.

Laite toimii eri tavoin eri toimintojen yhteydessä. Esimerkiksi tietosivut, tallennetut tiedot ja valikkoasetukset saattavat näyttää erilaisilta eri toiminnoissa.

## **Hiihto**

#### **Laskettelu tai lumilautailu**

Lataa laitteen akku täyteen, ennen kuin lähdet hiihtämään tai lumilautailemaan (*[Laitteen lataaminen](#page-4-0)*, sivu 1).

- <span id="page-8-0"></span>**1** Valitse **START** > **Lumilautailu**.
- **2** Odota, kun laite hakee satelliitteja.
- **3** Käynnistä ajanotto valitsemalla **START**.

Historiatietoja tallennetaan ainoastaan, kun ajanotto on käynnissä.

**4** Aloita harjoitus.

Automaattinen kerta on käytössä oletusarvoisesti. Tämä toiminto tallentaa automaattisesti uudet hiihtokerrat liikkumisesi perusteella.

Toiminto Auto Pause® on käytössä oletusarvoisesti (*[Käyttäminen: Auto Pause](#page-15-0)*, sivu 12). Ajanotto keskeytyy, kun lopetat rinteessä liikkumisen ja siirryt tuolihissiin.

- **5** Tarvittaessa voit käynnistää ajanoton uudelleen aloittamalla rinteessä liikkumisen.
- **6** Kun olet lopettanut harjoituksen, valitse **STOP** > **Tallenna**.

#### **Hiihtokertojen näyttö**

Laitteesi tallentaa kunkin hiihto- tai lumilautailukerran tiedot. Voit tarkastella tietoja pysäytetyltä näytöltä tai ajastimen ollessa käynnissä.

- **1** Aloita hiihto- tai lumilautailutoiminto seuraavasti.
- **2** Paina **MENU**-painiketta pitkään.
- **3** Valitse **Katso kerrat**.
- **4** Voit näyttää tiedot edellisestä, nykyisestä tai kaikista kerroista valitsemalla **UP** ja **DOWN**.

Kertojen näytöt sisältävät ajan, kuljetun matkan, maksiminopeuden, keskinopeuden ja kokonaislaskun.

## **Patikointi**

#### **Suorituksen aloittaminen**

Lataa laitteen akku täyteen, ennen kuin lähdet liikkeelle (*[Laitteen lataaminen](#page-4-0)*, sivu 1).

- **1** Valitse **START** > **Vaellus**.
- **2** Odota, kun laite hakee satelliitteja.
- **3** Aloita suoritus.

Laite tallentaa jälkeä vaelluksen aikana.

**4** Kun haluat pitää tauon tai keskeyttää jäljityksen, valitse **STOP** > **Palaa toimintoon myöhemmin**.

Laite tallentaa vaelluksen tilan ja siirtyy virransäästötilaan.

- **5** Valitse **START** > **Jatka** kun haluat jatkaa jäljen tallennusta.
- **6** Kun olet lopettanut patikoinnin, valitse **STOP** > **Tallenna**.

## **Juoksu**

#### **Lähteminen lenkille**

Lataa laitteen akku täyteen, ennen kuin lähdet liikkeelle (*[Laitteen lataaminen](#page-4-0)*, sivu 1). Ennen kuin voit käyttää ANT+ anturia juostessasi, anturi on pariliitettävä laitteen kanssa (*[ANT+](#page-17-0) [anturien pariliitos](#page-17-0)*, sivu 14).

- **1** Aseta paikoilleen ANT+ anturit, kuten jalka-anturi tai sykemittari (valinnainen).
- **2** Valitse **START** > **Juoksu**.
- **3** Valitse vaihtoehto:
	- Jos haluat käyttää pariliitettyjä ANT+ antureita, odota että laite muodostaa yhteyden antureihin.
	- Voit ohittaa ANT+ anturien haun valitsemalla **Ohita**.
- **4** Mene ulos ja odota, kun laite hakee satelliitteja. Ajanottonäyttö avautuu.

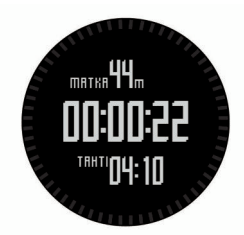

- **5** Käynnistä ajanotto valitsemalla **START**.
- **6** Lähde matkaan.
- **7** Voit tallentaa kierroksia (valinnainen) valitsemalla **LAP**.
- **8** Voit näyttää lisää tietosivuja (valinnainen) valitsemalla **UP** ja **DOWN**.
- **9** Juoksulenkin jälkeen voit tallentaa lenkin valitsemalla **STOP**  > **Tallenna**.

Yhteenveto tulee näyttöön.

## **Pyöräily**

#### **Lähteminen matkaan**

Lataa laitteen akku täyteen, ennen kuin lähdet matkaan (*[Laitteen lataaminen](#page-4-0)*, sivu 1). Ennen kuin voit käyttää ANT+ anturia matkan aikana, anturi on pariliitettävä laitteen kanssa (*[ANT+ anturien pariliitos](#page-17-0)*, sivu 14).

- **1** Aseta paikoilleen ANT+ anturit, kuten sykemittari (valinnainen).
- **2** Valitse **START** > **Pyöräily**.
- **3** Valitse vaihtoehto:
	- Jos haluat käyttää pariliitettyjä ANT+ antureita, odota että laite muodostaa yhteyden antureihin.
	- Voit ohittaa ANT+ anturien haun valitsemalla **Ohita**.
- **4** Mene ulos ja odota, kun laite hakee satelliitteja.
- **5** Käynnistä ajanotto valitsemalla **START**.

Historiatietoja tallennetaan ainoastaan, kun ajanotto on käynnissä.

- **6** Aloita pyöräily.
- **7** Voit näyttää lisää tietosivuja (valinnainen) valitsemalla **UP** ja **DOWN**.
- **8** Kun olet lopettanut pyöräilyn, valitse **STOP** > **Tallenna**.

## **Uinti**

#### *HUOMAUTUS*

Laite on tarkoitettu pintauintiin. Sukeltaminen laitteen kanssa voi vahingoittaa sitä ja mitätöi takuun.

**HUOMAUTUS:** laite ei voi tallentaa syketietoja uinnin aikana.

#### **Lähteminen allasuinnille**

Lataa laitteen akku täyteen, ennen kuin lähdet uimaan (*[Laitteen](#page-4-0)  [lataaminen](#page-4-0)*, sivu 1).

- **1** Valitse **START** > **Uinti** > **Uima-allas**.
- **2** Valitse altaan koko tai määritä mukautettu koko.
- **3** Käynnistä ajanotto valitsemalla **START**. Historiatietoja tallennetaan ainoastaan, kun ajanotto on käynnissä.
- **4** Aloita uinti. Laite tallentaa automaattisesti uinti-intervallit ja altaanvälit.
- **5** Voit näyttää lisää tietosivuja (valinnainen) valitsemalla **UP** ja **DOWN**.
- **6** Kun lepäät, keskeytä ajanotto valitsemalla **LAP**.
- **7** Käynnistä ajanotto uudelleen valitsemalla **LAP**.

<span id="page-9-0"></span>**8** Kun olet lopettanut uimisen, valitse **STOP** > **Tallenna**.

#### **Avovesiuinnille lähteminen**

Lataa laitteen akku täyteen, ennen kuin lähdet uimaan (*[Laitteen](#page-4-0) [lataaminen](#page-4-0)*, sivu 1).

#### **1** Valitse **START** > **Uinti** > **Avovesi**.

- **2** Odota, kun laite hakee satelliitteja.
- **3** Käynnistä ajanotto valitsemalla **START**. Historiatietoja tallennetaan ainoastaan, kun ajanotto on käynnissä.
- **4** Aloita uinti.
- **5** Voit tallentaa intervallin (valinnainen) valitsemalla **LAP**.
- **6** Voit näyttää lisää tietosivuja (valinnainen) valitsemalla **UP** ja **DOWN**.
- **7** Kun olet lopettanut uimisen, valitse **STOP** > **Tallenna**.

### **Uintitermejä**

**Altaanväli**: matka altaan päästä päähän.

**Intervalli**: yksi tai useampi altaanväli. Uusi intervalli alkaa, kun olet levännyt.

- **Veto**: veto lasketaan joka kerta, kun se kätesi, jossa laite on, tekee täyden kierroksen.
- **Swolf**: swolf-pistemäärä on aika ja vetojen määrä, jonka käytät yhden allasvälin uimiseen. Esimerkiksi 30 sekunnin ajasta ja 15 vedosta saadaan swolf-pistemääräksi 45. Swolf mittaa uintitehoa, ja, kuten golfissa, pieni pistemäärä on paras.

## **Monilaji**

Triathlonistit, duathlonistit ja muut monilajiurheilijat voivat hyödyntää monilajiharjoittelua. Monilajiharjoittelun aikana voit siirtyä harjoituksesta toiseen ja jatkaa kokonaisajan ja -matkan seuraamista. Voit esimerkiksi siirtyä pyöräilytilasta juoksutilaan ja tarkastella pyöräilyn ja juoksun kokonaisaikaa ja -matkaa koko monilajiharjoituksen ajan.

Voit mukauttaa monilajiharjoitusta tai käyttää oletusarvoista monilajiharjoitusta peruskolmiottelun määrittämiseen.

#### **Monilajiharjoituksen aloittaminen**

- **1** Valitse **START** > **Monilaji** > **START**.
- **2** Odota, kun laite hakee satelliitteja.
- **3** Käynnistä ajanotto valitsemalla **START**. Historiatietoja tallennetaan ainoastaan, kun ajanotto on käynnissä.
- **4** Aloita ensimmäinen harjoitus.
- **5** Voit siirtyä seuraavaan harjoitukseen valitsemalla **LAP**. Jos siirtymiset otetaan käyttöön, siirtymäaika tallentuu erikseen harjoitusaikojen lisäksi.
- **6** Voit aloittaa seuraavan harjoituksen valitsemalla **LAP**.
- **7** Voit näyttää lisää tietosivuja (valinnainen) valitsemalla **UP** ja **DOWN**.
- **8** Kun olet lopettanut viimeisen harjoituksen, valitse **STOP** > **Tallenna**.

#### **Monilajiharjoituksen muokkaaminen**

- **1** Valitse **START** > **Monilaji** > **DOWN**.
- **2** Valitse toiminto.
- **3** Toista vaihetta 2, kunnes monilajiharjoitus on valmis.
- **4** Valitse **Valmis**.
- **5** Ota siirtymät käyttöön valitsemalla **Kyllä** tai poista siirtymät käytöstä valitsemalla **Ei**.

Jos siirtymät ovat käytössä, siirtymäaika tallentuu erikseen harjoitusaikojen lisäksi.

## **Harjoitukset**

Voit luoda mukautettuja harjoituksia, jotka sisältävät harjoitusvaihekohtaisia tavoitteita ja erilaisia matka-, aika- ja kaloriarvoja. Voit luoda harjoituksia Garmin Connect sivustossa tai valita sivustossa Garmin Connect harjoituksia sisältävän harjoitusohjelman ja siirtää sen laitteeseen.

Voit ajoittaa harjoituksia käyttämällä Garmin Connect sivustoa. Voit suunnitella harjoituksia etukäteen ja tallentaa ne laitteeseen.

#### **Harjoituksen hakeminen verkosta**

Harjoituksen lataamiseen kohteesta Garmin Connect tarvitaan tili Garmin Connect (*[Garmin Connect](#page-10-0)*, sivu 7).

- **1** Liitä laite tietokoneeseen.
- **2** Siirry osoitteeseen [www.garminconnect.com/workouts](http://www.garminconnect.com/workouts).
- **3** Luo ja tallenna uusi harjoitus.
- **4** Valitse **Lähetä laitteeseen** ja seuraa näytön ohjeita.

### **5** Irrota laite.

#### **Harjoituksen aloittaminen**

Ennen kuin voit aloittaa harjoituksen, sinun on ladattava harjoitus Garmin Connect sivustosta.

- **1** Valitse **START** > **Harjoitus**.
- **2** Valitse harjoitus.
- **3** Valitse tarvittaessa toiminnon tyyppi.
- **4** Valitse **START**.

Kun olet aloittanut harjoituksen, laite näyttää kaikki harjoituksen vaiheet, tavoitteen (valinnainen) ja nykyisen harjoituksen tiedot.

## **Sisäharjoitukset**

fēnix 2 laitetta voi käyttää sisäharjoitteluun, kuten juoksuun sisäjuoksuradalla tai kuntopyörällä pyöräilyyn.

GPS on poissa käytöstä sisäharjoituksissa. Kun GPS on poissa käytöstä juoksuharjoituksessa, nopeus, matka ja juoksurytmi lasketaan laitteen kiihtyvyysanturin avulla. Kiihtyvyysanturi kalibroituu itse. Nopeus-, matka- ja juoksurytmitietojen tarkkuus paranee, kun olet juossut muutaman kerran ulkona käyttäen GPS-ominaisuutta.

#### **Sisäharjoituksen aloittaminen**

- **1** Valitse **START** > **Sisätilat**.
- **2** Valitse toiminto.
- **3** Odota, kun laite muodostaa yhteyden ANT+ antureihin.
- **4** Käynnistä ajanotto valitsemalla **START**. Historiatietoja tallennetaan ainoastaan, kun ajanotto on käynnissä.
- **5** Aloita harjoitus.

## **Historian käyttäminen**

Historia sisältää laitteeseen tallentamiasi aiempia harjoituksia.

- **1** Paina **MENU**-painiketta pitkään.
- **2** Valitse **Historia**.
- **3** Tarkastele tallennettuja toimintoja vierittämällä ylös tai alas.
- **4** Valitse toiminto.
- **5** Valitse vaihtoehto:
	- Voit navigoida harjoituksessa kulkemaasi matkaa pitkin valitsemalla **Mene**.
	- Voit näyttää lisätietoja harjoituksesta valitsemalla **Tiedot**.
	- Näytä harjoitus kartassa valitsemalla **Näytä kartta**.
	- Voit navigoida käänteisesti harjoituksessa kulkemaasi matkaa pitkin valitsemalla **TracBack**.
- <span id="page-10-0"></span>• Voit tallentaa harjoituksen jäljeksi navigointia varten valitsemalla **Tallenna jälkenä** (*[Jäljen luominen](#page-6-0) [tallennetusta toiminnosta](#page-6-0)*, sivu 3).
- Voit poistaa valitun harjoituksen valitsemalla **Poista**.

## **Harjoittelu**

## **Garmin Connect**

Voit pitää yhteyttä kavereihin Garmin Connect sivustossa. Garmin Connect on työkalu, jolla voit seurata, analysoida ja jakaa harjoituksiasi ja kannustaa muita. Voit pitää kirjaa monista aktiviteeteistasi, kuten juoksu-, kävely- ja pyöräilylenkeistä sekä uinti-, patikointi- ja kolmiotteluharjoituksista. Voit hankkia maksuttoman tilin osoitteessa [www.garminconnect.com/start](http://www.garminconnect.com/start).

- **Toimintojen tallentaminen**: kun olet saanut toiminnon valmiiksi ja tallentanut sen laitteeseesi, voit ladata toiminnon kohteeseen Garmin Connect ja säilyttää sitä niin kauan kuin haluat.
- **Tietojen analysoiminen**: voit näyttää lisätietoja toiminnosta, kuten ajan, matkan, korkeuden, sykkeen, kulutetut kalorit, juoksurytmin, maksimaalisen hapenottokyvyn, juoksun dynamiikan, karttanäkymän, tahti- ja nopeustaulukot sekä mukautettavat raportit.

**HUOMAUTUS:** joitakin tietoja varten tarvitaan valinnainen lisävaruste, kuten sykemittari.

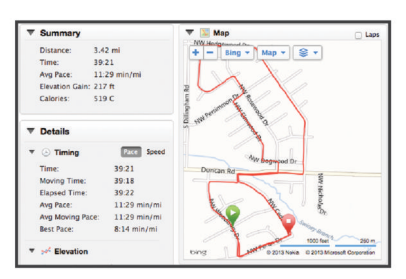

- **Harjoittelun suunnitteleminen**: voit valita kuntoilutavoitteen ja ladata päiväkohtaisen harjoitusohjelman.
- **Toimintojen jakaminen**: voit muodostaa yhteyden kavereihisi, joiden kanssa voitte seurata toistenne toimintoja, tai julkaista linkkejä toimintoihisi haluamissasi yhteisösivustoissa.

## **Käyttäjäprofiilin määrittäminen**

Voit päivittää sukupuoli-, syntymävuosi-, pituus-, paino- ja sykealueasetuksesi (*Sykealueiden määrittäminen*, sivu 7). Laite laskee tarkat harjoitustiedot antamiesi tietojen perusteella.

- **1** Paina **MENU**-painiketta pitkään.
- **2** Valitse **Asetukset** > **Käyttäjäprofiili**.
- **3** Valitse vaihtoehto.

#### **Kuntoilutavoitteet**

Kun tiedät omat sykealueesi, voit paremmin mitata ja kohentaa kuntoasi näiden periaatteiden avulla.

- Syke on hyvä harjoituksen vaativuuden mittari.
- Harjoitteleminen tietyillä sykealueilla voi vahvistaa kardiovaskulaarista kapasiteettia ja kuntoa.
- Kun tiedät sykealueesi, pystyt välttämään liikaharjoittelua ja pienentämään loukkaantumisriskiä.

Jos tiedät maksimisykkeesi, voit tarkistaa kuntotavoitteitasi parhaiten vastaavan sykealueen *Sykealuelaskenta*, sivu 7 osion taulukosta.

Jos et tiedä maksimisykettäsi, käytä jotakin Internet-laskuria. Maksimisyke voidaan myös mitata joillakin kuntosaleilla. Oletusarvoinen maksimisyke on 220 miinus ikäsi.

#### **Tietoja sykealueista**

Monet urheilijat hyödyntävät sykealueita mitatessaan ja kohentaessaan kardiovaskulaarista kuntoaan sekä sydän- ja verisuonielimistönsä terveyttä. Sykealueet ovat vaihteluvälejä, joiden rajakohdiksi on määritetty tietty minuuttikohtaisten sydämenlyöntien määrä. Sykealueet on yleisesti jaoteltu viiteen ja numeroitu 1-5 sykkeen nousun mukaan. Sykealueet lasketaan yleensä prosentteina maksimisykkeestä.

#### *Sykealueiden määrittäminen*

Määritä kuntoilukäyttäjän profiilisi, jotta laite voi määrittää sykealueesi (*Käyttäjäprofiilin määrittäminen*, sivu 7).

Voit manuaalisesti mukauttaa sykealueet omiin kuntotavoitteisiisi.

- **1** Paina **MENU**-painiketta pitkään.
- **2** Valitse **Asetukset** > **Tunnistimet** > **Syke** > **Sykealueet**.
- **3** Anna alueen 5 maksimi- ja minimisyke.
- **4** Anna alueiden 4-1 minimisyke.

Kunkin alueen maksimisyke perustuu edellisen alueen minimisykkeeseen. Jos alueen 5 minimisyke on esimerkiksi 167, laite käyttää alueen 4 maksimisykkeenä arvoa 166.

#### *Sykealuelaskenta*

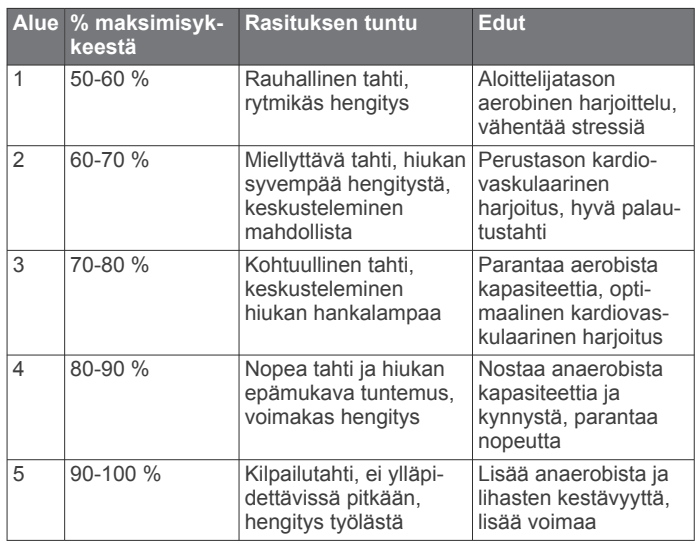

#### **Tietoja aktiivikuntoilijoista**

Aktiivikuntoilijalla tarkoitetaan henkilöä, joka on harjoitellut säännöllisesti useiden vuosien ajan (lukuun ottamatta pienten vaurioiden aiheuttamia keskeytyksiä) ja jonka leposyke on enintään 60 lyöntiä minuutissa.

## **Juoksun dynamiikka**

Voit käyttää yhteensopivaa fēnix 2 laitetta, joka on pariliitetty HRM-Run™ lisävarusteeseen, kun haluat reaaliaikaista palautetta juoksutavastasi. Jos fēnix 2 laitteen mukana toimitettiin HRM-Run lisävaruste, laitteet on jo pariliitetty.

HRM-Run lisävarusteen moduulissa on kiihtyvyysmittari, joka mittaa ylävartalon liikkeitä ja laskee sen perusteella juoksun metriikat: juoksurytmin, pystysuuntaisen liikehdinnän ja maakosketuksen keston.

**HUOMAUTUS:** HRM-Run lisävaruste on yhteensopiva useiden ANT+ kuntoilutuotteiden kanssa ja voi näyttää syketietoja pariliitettynä. Juoksun dynamiikkaominaisuudet ovat käytettävissä ainoastaan tietyissä Garmin laitteissa.

- **Poljinnopeus**: poljinnopeus tarkoittaa askelten määrää minuutissa. Se näyttää askelten kokonaismäärää (oikea ja vasen yhteenlaskettuna).
- **Pystysuuntainen liikehdintä**: pystysuuntainen liikehdintä tarkoittaa juoksun joustavuutta. Se näyttää ylävartalon pystysuuntaisen liikkeen kullakin askeleella senttimetreinä.

<span id="page-11-0"></span>**Maakosketuksen kesto**: maakosketuksen kesto tarkoittaa aikaa, jonka olet maassa juostessasi kunkin askeleen kohdalla. Se mitataan millisekunteina.

**HUOMAUTUS:** maakosketuksen kesto ei ole käytettävissä kävelyn aikana.

#### **Harjoittelu juoksun dynamiikkatietojen avulla**

Ennen kuin voit tarkastella juoksun dynamiikkatietoja, sinun on asetettava HRM-Run lisävaruste paikalleen ja pariliitettävä se laitteen kanssa (*[ANT+ anturien pariliitos](#page-17-0)*, sivu 14). Jos fēnix 2 laitteen mukana toimitettiin HRM-Run lisävaruste, laitteet on jo pariliitetty.

#### **Juoksun dynamiikkatiedot ja mittarit**

Kun pariliität HRM-Run lisävarusteen laitteen kanssa, juoksun dynamiikkatietosivu näkyy juostessasi.

- **1** Lähde juoksulenkille käyttäen HRM-Run anturia (*[Lähteminen](#page-8-0) lenkille*[, sivu 5\)](#page-8-0).
- **2** Voit tarkastella juoksun dynamiikkatietoja vierittämällä sivulle **DOWN**-painikkeella.

Ensisijaiset tiedot näkyvät tietosivun yläkentässä. Mittarin sijainti vastaa ensisijaisia tietoja.

**3** Paina **MENU**-painiketta pitkään ja valitse ensisijaisena tietona näytettävä kenttä (valinnainen).

Juoksun dynamiikkanäytössä näkyy ensisijaisen dynamiikkatiedon mittari. Ensisijaisena tietona voi näyttää juoksurytmin, pystysuuntaisen liikehdinnän tai maakosketuksen keston. Mittarista näet, miten juoksun dynamiikkatietosi vertautuvat muiden juoksijoiden tietoihin. Alueet perustuvat prosenttipisteisiin.

Garmin on kerännyt tietoja kokemukseltaan eritasoisista juoksijoista. Alueiden neljä ja viisi tiedot ovat tyypillisiä vähemmän kokeneille tai hitaammille juoksijoille. Alueiden yksi, kaksi ja kolme tiedot ovat tyypillisiä kokeneemmille tai nopeammille juoksijoille. Kokemattomien juoksijoiden maakosketuksen kesto on pidempi, pystysuuntaista liikehdintää on enemmän ja juoksurytmi on hitaampi kuin kokeneemmilla juoksijoilla. Pitkien juoksijoiden juoksurytmi on kuitenkin tavallisesti hieman hitaampi ja pystysuuntaista liikehdintää on hieman enemmän kuin kokeneisuus edellyttäisi. Lisätietoja juoksun dynamiikasta on osoitteessa [www.garmin.com](http://www.garmin.com). Voit etsiä lisätietoja juoksun dynamiikkatietoihin liittyvistä teorioista ja tulkinnoista tunnetuista juoksujulkaisuista ja -sivustoista.

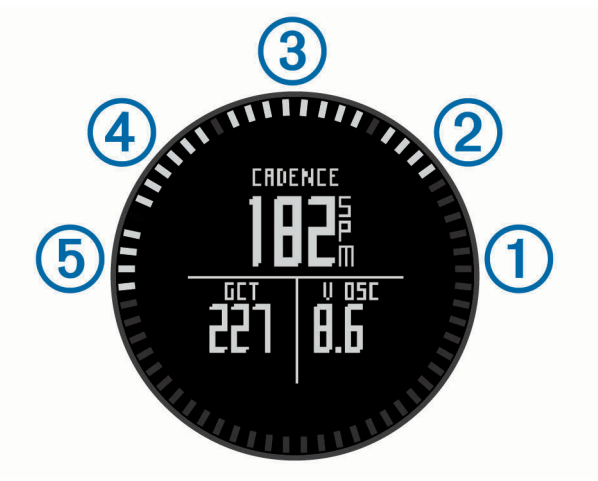

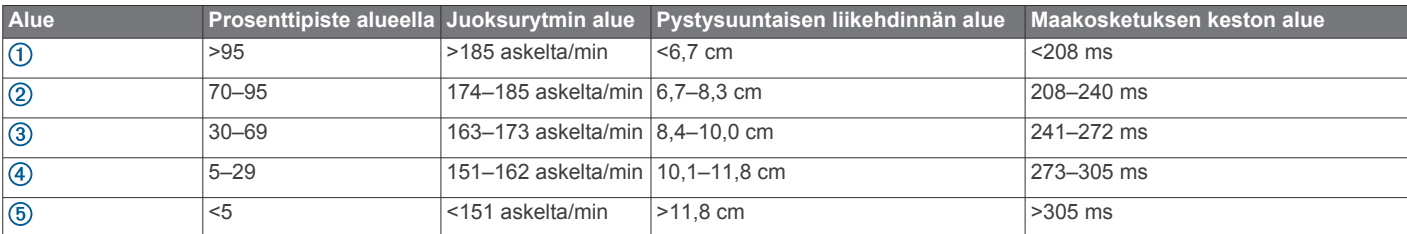

#### **Vinkkejä puuttuvia juoksun dynamiikkatietoja varten**

Jos juoksun dynamiikkatiedot eivät näy, kokeile näitä vinkkejä.

- Varmista, että HRM-Run lisävaruste on käytössäsi. HRM-Run lisävarusteen moduulin etupuolella on  $\hat{\boldsymbol{\mathcal{X}}}$ .
- Pariliitä HRM-Run lisävaruste ja fēnix 2 uudelleen ohjeiden mukaisesti.
- Jos juoksun dynamiikkatiedoissa näkyy pelkkiä nollia, varmista että HRM-Run moduuli on oikeinpäin. **HUOMAUTUS:** maakosketuksen kesto näkyy ainoastaan

juostaessa. Sitä ei voi laskea käveltäessä.

## **Tietoja maksimaalisen hapenottokyvyn arvioista**

Sykemittarin kanssa pariliitetyn Garmin laitteen avulla voit näyttää arvion maksimaalisesta hapenottokyvystäsi. Maksimaalinen hapenottokyky on enimmäismäärä (millilitroina) happea, jonka voit käyttää minuutissa painokiloa kohti huipputasollasi. Lyhyesti sanottuna maksimaalinen

hapenottokyky ilmaisee suorituskykyä ja voi parantua kunnon kasvaessa. Maksimaalisen hapenottokyvyn arviot tuottaa ja niitä tukee Firstbeat® Technologies Ltd.

#### **Maksimaalisen hapenottokyvyn arvion määrittäminen**

Ennen kuin voit tarkastella maksimaalisen hapenottokyvyn arviotasi, sinun on pariliitettävä sykemittari fēnix 2 laitteen kanssa (*[ANT+ anturien pariliitos](#page-17-0)*, sivu 14) ja juostava vähintään 10 minuuttia. Saat tarkimman arvion määrittämällä ensin käyttäjäprofiilin (*[Käyttäjäprofiilin määrittäminen](#page-10-0)*, sivu 7) ja maksimisykkeen (*[Sykealueiden määrittäminen](#page-10-0)*, sivu 7).

**HUOMAUTUS:** ennusteet saattavat näyttää ensin vääriltä. Laite oppii juoksutehosi vähitellen.

- **1** Paina **MENU**-painiketta pitkään.
- **2** Valitse **Maksimaalinen hapenottokyky**.

Maksimaalisen hapenottokyvyn näytöllä näkyy arvio maksimaalisesta hapenottokyvystäsi lukuna ja sijaintina mittarissa.

<span id="page-12-0"></span>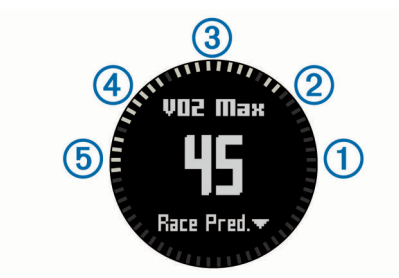

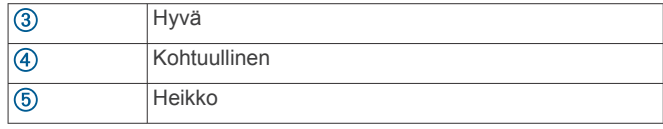

Maksimaalisen hapenottokyvyn ja analyysin tiedot toimitetaan yhtiön The Cooper Institute® luvalla. Lisätietoja on liitteessä (*Maksimaalisen hapenottokyvyn vakioluokitukset*, sivu 9) ja osoitteessa [www.CooperInstitute.org.](http://www.CooperInstitute.org)

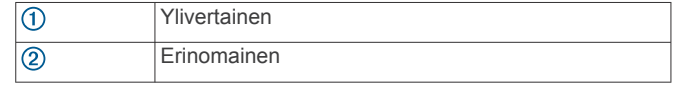

#### **Maksimaalisen hapenottokyvyn vakioluokitukset**

Nämä taulukot sisältävät maksimaalisen hapenottokyvyn arvioiden standardoidut luokitukset iän ja sukupuolen mukaan.

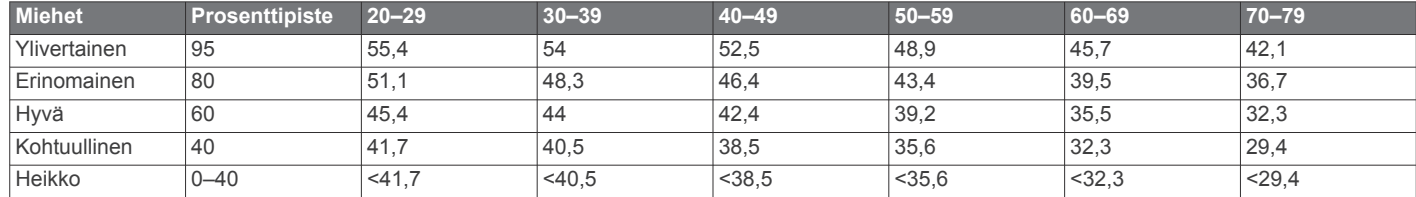

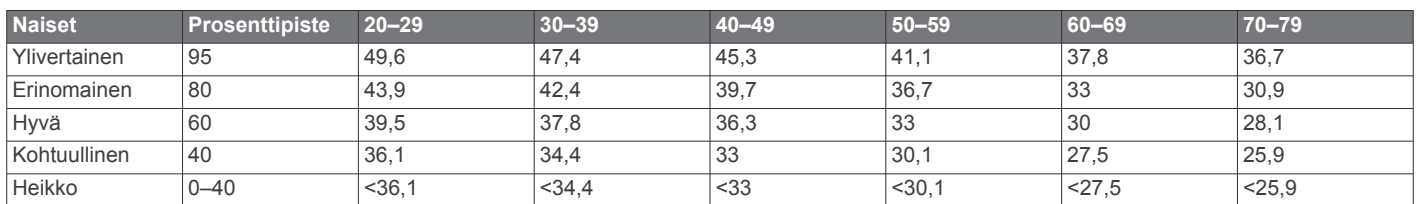

Tiedot julkaistu yhtiön The Cooper Institute luvalla. Lisätietoja on osoitteessa [www.CooperInstitute.org.](http://www.CooperInstitute.org)

## **Palautumisohjaus**

Sykemittarin kanssa pariliitetyllä Garmin laitteella voit näyttää, miten pian olet palautunut täysin ja olet valmis seuraavaan kovaan harjoitukseen. Palautumisohjaus sisältää palautumisajan ja palautumisen tarkistuksen. Palautusohjaustekniikan tarjoaa ja sitä tukee Firstbeat Technologies Ltd.

- **Palautumisen tarkistus**: palautumisen tarkistus ilmaisee palautumisesi tilan reaaliaikaisesti muutaman minuutin kuluessa juoksuharjoituksen loppumisesta.
- **Palautumisaika**: palautumisaika näkyy heti juoksuharjoituksen jälkeen. Laskuri käy, kunnes olet palautunut optimaalisesti seuraavaa kovaa harjoitusta varten.

#### **Palautumisohjauksen ottaminen käyttöön**

Ennen kuin voit käyttää palautumisohjausta, sinun on asetettava sykemittari paikalleen ja pariliitettävä se laitteen kanssa (*[ANT+](#page-17-0) [anturien pariliitos](#page-17-0)*, sivu 14). Jos fēnix 2 laitteen mukana toimitettiin sykemittari, laitteet on jo pariliitetty. Saat tarkimman arvion määrittämällä ensin käyttäjäprofiilin (*[Käyttäjäprofiilin](#page-10-0)  [määrittäminen](#page-10-0)*, sivu 7) ja maksimisykkeen (*[Sykealueiden](#page-10-0) [määrittäminen](#page-10-0)*, sivu 7).

- **1** Paina **MENU**-painiketta pitkään.
- **2** Valitse **Palautumisohjaus** > **Käytössä**.
- **3** Lähde matkaan.

Juoksun ensiminuuttien aikana näet palautumistarkistuksen, joka näyttää palautumisen tilan reaaliaikaisesti.

**4** Valitse juoksun jälkeen **Tallenna**.

Palautumisaika tulee näyttöön. Enimmäisaika on 4 päivää ja vähimmäisaika 6 tuntia.

#### **Palautumisajan näyttäminen**

Palautumisohjaus on otettava käyttöön, jotta palautumisaika voidaan näyttää.

**1** Paina **MENU**-painiketta pitkään.

**2** Valitse **Palautumisohjaus**.

Palautumisaika tulee näyttöön. Enimmäisaika on 4 päivää ja vähimmäisaika 6 tuntia.

## **Tietoja Training Effect -asteikosta**

Training Effect mittaa harjoittelun vaikutusta aerobiseen kuntoosi. Training Effect -vaikutus kasvaa liikunnan aikana. Liikuntasuorituksen edetessä Training Effect -arvo kasvaa, jolloin näet, miten liikuntasuoritus on parantanut kuntoasi. Training Effect määräytyy käyttäjäprofiilisi tietojen ja sykkeesi sekä liikunnan keston ja tehon mukaan.

On tärkeää tietää, että Training Effect -lukemat (1,0–5,0) saattavat vaikuttaa epänormaalin korkeilta ensimmäisten lenkkien aikana. Laite tunnistaa aerobisen kuntosi vasta useiden harjoitusten jälkeen.

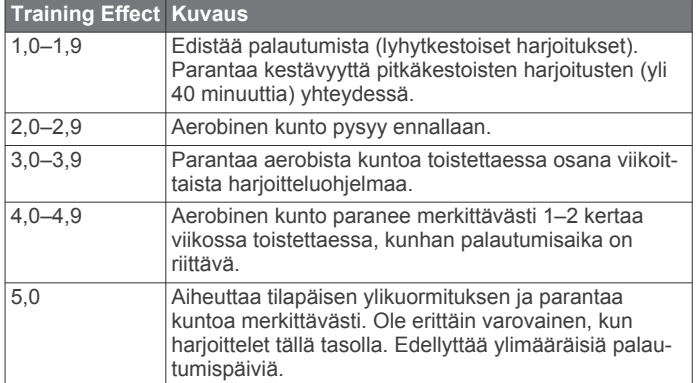

Training Effect -tekniikka on Firstbeat Technologies Ltd:n kehittämä ja tukema. Lisätietoja on osoitteessa [www.firstbeattechnologies.com.](http://www.firstbeattechnologies.com)

## <span id="page-13-0"></span>**Kilpailuajan ennusteen näyttäminen**

Ennen kuin voit tarkastella kilpailuajan ennustetta, sinun on asetettava sykemittari paikalleen ja pariliitettävä se laitteen kanssa (*[ANT+ anturien pariliitos](#page-17-0)*, sivu 14). Jos fēnix 2 laitteen mukana toimitettiin sykemittari, laitteet on jo pariliitetty. Saat tarkimman arvion määrittämällä ensin käyttäjäprofiilin (*[Käyttäjäprofiilin määrittäminen](#page-10-0)*, sivu 7) ja maksimisykearvosi (*[Sykealueiden määrittäminen](#page-10-0)*, sivu 7)

Laite näyttää tavoiteajan nykyisen kuntosi perusteella hyödyntämällä maksimaalisen hapenottokyvyn arviota (*[Tietoja](#page-11-0)  [maksimaalisen hapenottokyvyn arvioista](#page-11-0)*, sivu 8) ja julkaistuja tietolähteitä. Ennusteessa oletetaan myös, että olet harjoitellut asianmukaisesti kilpailua varten.

**HUOMAUTUS:** ennusteet saattavat näyttää ensin vääriltä. Laite oppii juoksutehosi vähitellen.

- **1** Aseta sykemittari paikalleen ja lähde juoksulenkille.
- **2** Paina **MENU**-painiketta pitkään.
- **3** Valitse **Maksimaalinen hapenottokyky**.
- **4** Saat kilpailuennustenäytön näkyviin valitsemalla **DOWN**. Näet kilpailuajan ennusteen 5 ja 10 kilometrille, puolimaratonille ja maratonille.

## **Käyttäminen: Virtual Partner®**

Virtual Partner on työkalu, jonka avulla saavutat harjoitustavoitteesi.

- **1** Paina **MENU**-painiketta pitkään.
- **2** Valitse **Asetukset** > **Toiminto**.
- **3** Valitse toiminto.
- Virtual Partner ei ole käytettävissä kaikissa toiminnoissa.
- **4** Valitse **Virtual Partner**.
- **5** Valitse **Aseta tahti** tai **Aseta nopeus**.
- **6** Aloita harjoitus.
- **7** Näet, kuka johtaa, kun valitset **UP** tai **DOWN** ja selaat Virtual Partner näyttöön.

## **Sovellukset**

## **Kello**

#### **Hälytyksen asettaminen**

- **1** Paina **MENU**-painiketta pitkään.
- **2** Valitse **Kello** > **Herätyskello** > **Lisää hälytys**.
- **3** Aseta aika valitsemalla **START**, **UP** ja **DOWN**.
- **4** Valitse **Kerran**, **Päivittäin** tai **Arkipäivinä**.

#### **Kellohälytyksen ajan vaihtaminen**

- **1** Paina **MENU**-painiketta pitkään.
- **2** Valitse **Asetukset** > **Yleinen** > **Äänet** > **Herätyskello**.
- **3** Valitse **Ääni**, **Värinä**, **Ääni ja värinä** tai **Vain viesti**.

## **Lähtölaskenta-ajastimen käynnistäminen**

- **1** Paina **MENU**-painiketta pitkään.
- **2** Valitse **Kello** > **Ajanotto**.
- **3** Aseta aika valitsemalla **START**, **UP** ja **DOWN**.
- **4** Valitse tarvittaessa **Ilmoitus** ja ilmoitustapa.
- **5** Valitse **Aloita**.

## **Sekuntikellon käyttäminen**

- **1** Paina **START**-näppäintä pitkään.
- **2** Valitse **Kello** > **Sekuntikello**.
- **3** Valitse **Aloita**.

## **Mukautetun aikavyöhykkeen lisääminen**

- **1** Paina **MENU**-painiketta pitkään.
- **2** Valitse **Kello** > **Aikavyöhykkeet** > **Lisää alue**.
- **3** Valitse aikavyöhyke.

Aikavyöhykkeet-tietosivu tulee automaattisesti käyttöön (*[Tietosivut](#page-14-0)*, sivu 11).

#### **Mukautetun aikavyöhykkeen muuttaminen**

- **1** Paina **MENU**-painiketta pitkään.
- **2** Valitse **Kello** > **Aikavyöhykkeet**.
- **3** Valitse aikavyöhyke.
- **4** Valitse vaihtoehto:
	- Jos haluat vaihtaa aikavyöhykettä, valitse **Muokkaa aluetta**.
	- Jos haluat mukauttaa aikavyöhykkeen nimeä, valitse **Muokkaa nimeä**.

## **Alueen suuruuden laskeminen**

Alueen suuruuden laskeminen edellyttää satelliittisignaaleja.

- **1** Paina **MENU**-painiketta pitkään.
- **2** Valitse **Työkalut** > **Pinta-alamittaus**.
- **3** Kävele alueen ympäri.
- **4** Laske alue valitsemalla **STOP**.
- **5** Valitse vaihtoehto:
	- Valitse **Tallenna jälki**, anna tallenteelle nimi ja valitse lopuksi **Valmis**.
	- Voit muuntaa alueen mitat eri mittayksikköön valitsemalla **Muuta yksiköitä**.
	- Valitse **BACK**, jos haluat poistua toiminnosta tallentamatta tietoja.

## **Kalenterin tarkasteleminen**

Voit tarkastella auringon ja kuun kiertoon sekä metsästys- ja kalastusaikoihin liittyviä tietoja.

- **1** Paina **MENU**-painiketta pitkään.
- **2** Valitse vaihtoehto:
	- Jos haluat tarkastella auringon ja kuun nousu- ja laskutietoja, valitse **Työkalut** > **Aurinko ja kuu**.
	- Jos haluat tarkastella parhaiden metsästys- ja kalastusaikojen ennusteita, valitse **Työkalut** > **Metsä & Kala**.
- **3** Jos haluat tarkastella jonkin toisen päivän tietoja, valitse **UP**  tai **DOWN**.

## **VIRB-etäkäyttö**

VIRB™ etäkäyttötoiminnolla voit ohjata VIRB toimintakameraa matkan päästä. Osoitteesta [www.garmin.com/VIRB](http://www.garmin.com/VIRB) voit ostaa VIRB toimintakameran.

#### **VIRB toimintakameran hallinta**

Ennen kuin voit käyttää VIRB etäkäyttötoimintoa, sinun on otettava etäkäyttöasetus käyttöön VIRB kamerassa. Lisätietoja on *VIRB sarjan käyttöoppaassa*.

- **1** Käynnistä VIRB kamera.
- **2** Paina fēnix 2 laitteen **MENU**-painiketta pitkään.
- **3** Valitse **VIRB-etäkäyttö**.
- **4** Odota, kun laite muodostaa yhteyden VIRB kameraan.
- **5** Valitse vaihtoehto:
	- Voit tallentaa videokuvaa valitsemalla **START**. Videolaskuri tulee näkyviin fēnix 2 näyttöön.
	- Voit lopettaa videokuvan tallentamisen valitsemalla **DOWN**.

<span id="page-14-0"></span>• Voit ottaa valokuvan valitsemalla **UP**.

## **Laitteen mukauttaminen**

## **Toimintoasetukset**

Näillä asetuksilla voit mukauttaa kutakin harjoitusta tarpeidesi mukaan. Voit esimerkiksi mukauttaa tietosivuja ja ottaa käyttöön hälytyksiä ja harjoitteluominaisuuksia. Kaikki asetukset eivät ole käytettävissä kaikissa toimintotyypeissä.

Paina MENU-painiketta pitkään, valitse **Asetukset** > **Toiminto**  ja valitse toiminto.

- **Tietosivut**: voit näyttää tai piilottaa valitun toiminnon tietosivut (*Tietosivujen mukauttaminen*, sivu 11).
- **Hälytykset**: määrittää valitulle toiminnolle harjoittelu- tai navigointihälytyksiä.
- **Auto Lap**: määrittää auto lap -toiminnon asetukset (*[Auto Lap](#page-15-0)®* , [sivu 12\)](#page-15-0).
- **Automaattinen kerta**: määrittää laitteen havaitsemaan hiihtokerrat automaattisesti sisäisen kiihtyvyysanturin avulla.
- **Auto Pause**: määrittää laitteen lopettamaan tietojen tallentamisen, kun lopetat liikkumisen tai kun vauhtisi laskee määritetyn nopeuden alapuolelle (*[Käyttäminen: Auto Pause](#page-15-0)*, [sivu 12\)](#page-15-0).
- **3D-nopeus**: määrittää laitteen laskemaan nopeutesi sekä korkeusmuutosten että maantason vaakasuoran liikkeen perusteella (*[3D-nopeus ja -matka](#page-15-0)*, sivu 12).
- **3D-matka**: määrittää laitteen laskemaan kulkemasi matkan sekä korkeusmuutosten että maantason vaakasuoran liikkeen perusteella.

**Tiedon tallennus**: määrittää tietojen tallennustilan ja -välin.

- **GPS-tila**: määrittää GPS-antennin tilan (*[UltraTrac](#page-15-0)*, sivu 12).
- **Jalka-anturin nopeus**: määrittää laitteen laskemaan nopeutesi jalka-anturin avulla GPS:n sijasta.
- **Pyörän nopeus**: määrittää laitteen laskemaan nopeutesi poljinnopeustunnistimen avulla GPS:n sijasta.
- **Altaanväli**: määrittää allasuinnin altaanvälin (*[Lähteminen](#page-8-0) [allasuinnille](#page-8-0)*, sivu 5).

**Lepoajanotto**: ottaa käyttöön allasuinnin lepotietojen sivun.

**Vetojen tunnistus**: ottaa käyttöön allasuinnin vetojen tunnistustoiminnon.

**Nollaa**: palauttaa valitun toiminnon oletusasetukset.

**Valikossa**: näyttää tai piilottaa valitun toiminnon toimintovalikossa.

#### **Tietosivujen mukauttaminen**

Voit näyttää tai piilottaa kunkin harjoituksen tietosivut tai muuttaa niiden järjestystä. Voit myös muokata joidenkin tietosivujen tietokenttiä.

- **1** Paina **MENU**-painiketta pitkään.
- **2** Valitse **Asetukset** > **Toiminto**.
- **3** Valitse mukautettava toiminto.
- **4** Valitse **Tietosivut**.
- **5** Voit lisätä uuden sivun (valinnainen) valitsemalla **Lisää sivu**  ja seuraamalla näytön ohjeita.
- **6** Voit muokata tietokenttiä valitsemalla sivun.
- **7** Valitse vaihtoehto:
	- Valitse **Muokkaa**, jos haluat muuttaa tietokenttiä.
	- Valitse **Siirrä ylös** tai **Siirrä alas**, jos haluat muuttaa tietosivujen järjestystä.
	- Valitse **Poista**, jos haluat poistaa tietosivun näytettävistä sivuista.

#### *Tietosivut*

Jotkin tietosivut ovat käytettävissä vain tietyissä toiminnoissa, ja jotkin tietosivut edellyttävät laitteen pariliittämistä ANT+ anturin kanssa (*[ANT+ anturien pariliitos](#page-17-0)*, sivu 14). Minimi-, maksimi- ja kaaviotiedot lasketaan harjoituksen aloittamisajasta alkaen.

**HUOMAUTUS:** ruumiinlämpösi vaikuttaa lämpötila-anturin lukemaan. Saat mahdollisimman tarkan lämpötilalukeman irrottamalla laitteen ranteesta ja odottamalla 20–30 minuuttia.

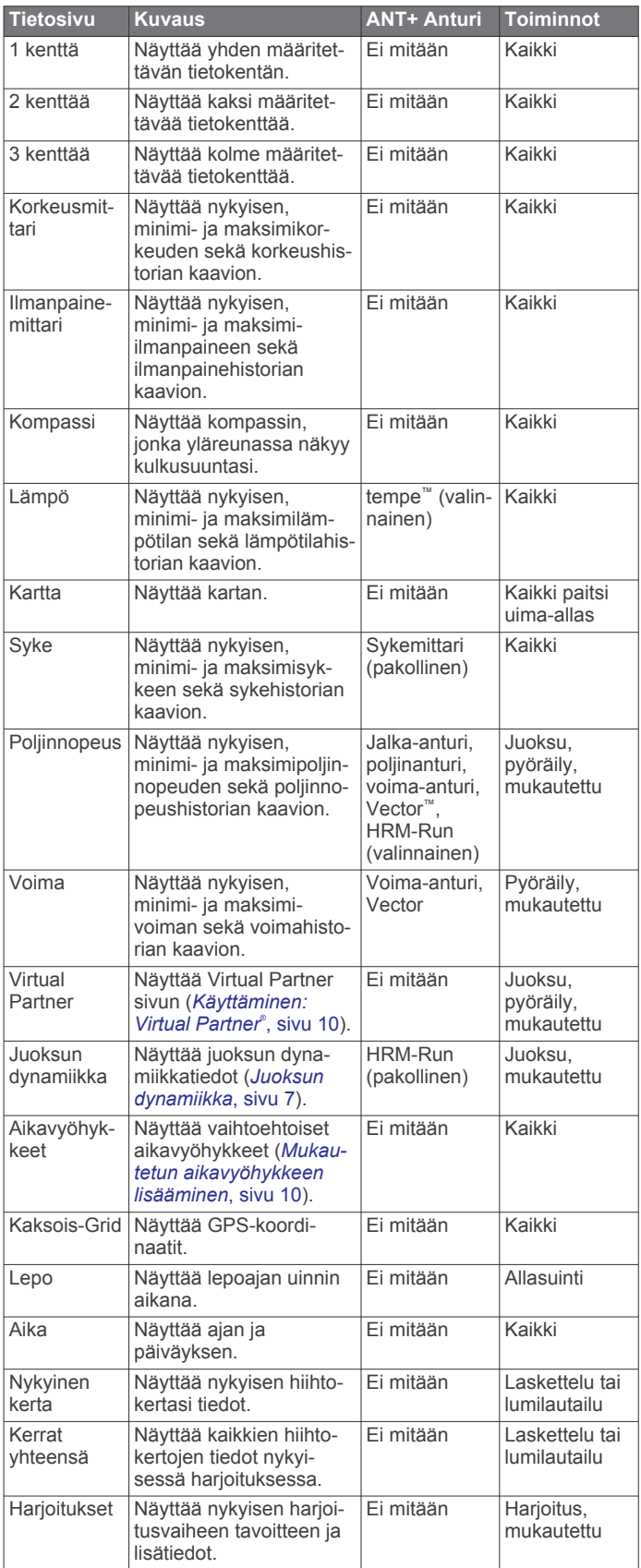

#### <span id="page-15-0"></span>**Hälytykset**

Voit määrittää kullekin toiminnolle hälytyksiä, jotka voivat auttaa saavuttamaan tietyn harjoittelutavoitteen, lisätä tietoisuuttasi ympäristöstä ja auttaa navigoimaan kohteeseesi. Jotkut hälytykset ovat käytettävissä vain tietyissä toiminnoissa. Hälytyksiä on kolmea tyyppiä: tapahtumahälytyksiä, aluehälytyksiä ja toistuvia hälytyksiä.

- **Tapahtumahälytys**: tapahtumahälytys tulee yhden kerran. Tapahtuma on tietty arvo. Voit esimerkiksi asettaa laitteen hälyttämään, kun saavut tiettyyn korkeuteen.
- **Aluehälytys**: aluehälytys ilmaisee aina, kun laite on tietyn arvoalueen ylä- tai alapuolella. Voit esimerkiksi asettaa laitteen hälyttämään, kun sykkeesi on alle 60 lyöntiä minuutissa tai yli 210 lyöntiä minuutissa.
- **Toistuva hälytys**: toistuva hälytys käynnistyy aina, kun laite tallentaa tietyn arvon tai arvovälin. Voit esimerkiksi asettaa laitteen hälyttämään aina 30 minuutin välein.

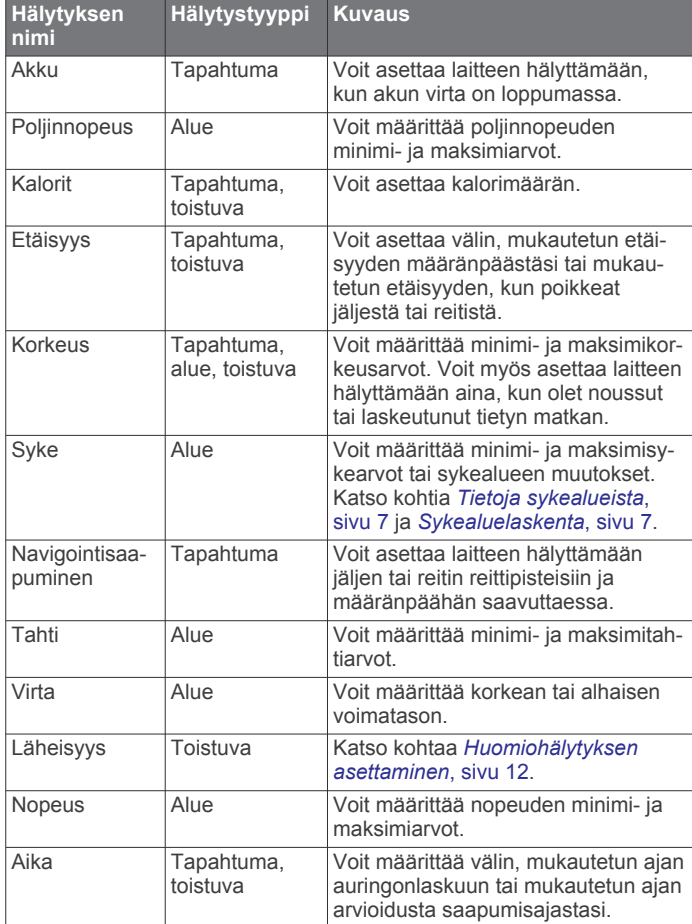

#### *Hälytyksen määrittäminen*

- **1** Paina **MENU**-painiketta pitkään.
- **2** Valitse **Asetukset** > **Toiminto**.
- **3** Valitse toiminto.

**HUOMAUTUS:** tämä ominaisuus ei ole käytettävissä kaikissa toiminnoissa.

- **4** Valitse **Hälytykset**.
- **5** Valitse hälytyksen nimi.
- **6** Valitse tarvittaessa hälytyksen tyyppi.
- **7** Valitse alue ja syötä hälytykselle minimi- ja maksimiarvot tai mukautettu arvo.
- **8** Ota hälytys tarvittaessa käyttöön.

Tapahtumahälytyksille ja toistuville hälytyksille näkyviin tulee viesti aina, kun saavutat hälytyksen arvon. Aluehälytyksille

näkyviin tulee viesti aina, kun ylität tai alitat määritetyn alueen (minimi- ja maksimiarvot).

#### *Huomiohälytyksen asettaminen*

Huomiohälytykset ilmoittavat, kun olet tietyn matkan päässä tietystä sijainnista.

- **1** Paina **MENU**-painiketta pitkään.
	- **2** Valitse **Asetukset** > **Toiminto**.
	- **3** Valitse toiminto. **HUOMAUTUS:** tämä ominaisuus ei ole käytettävissä kaikissa toiminnoissa.
	- **4** Valitse **Hälytykset** > **Läheisyys** > **Muokkaa** > **Luo uusi**.
	- **5** Valitse sijainti.
	- **6** Määritä säde.
	- **7** Valitse **Valmis**.

#### **Käyttäminen: Auto Pause**

Voit käyttää Auto Pause toimintoa ajastimen automaattiseen keskeyttämiseen, kun lopetat liikkumisen. Tämä ominaisuus on hyödyllinen, jos toiminto sisältää liikennevaloja tai muita paikkoja, joissa on pysähdyttävä.

**HUOMAUTUS:** historiatietoja ei tallenneta, kun ajanotto on pysäytetty tai keskeytetty.

- **1** Paina **MENU**-painiketta pitkään.
- **2** Valitse **Asetukset** > **Toiminto**.
- **3** Valitse toiminto.

**HUOMAUTUS:** tämä ominaisuus ei ole käytettävissä kaikissa toiminnoissa.

**4** Valitse **Auto Pause**.

#### **Auto Lap®**

#### *Kierrosten merkitseminen matkan mukaan*

Auto Lap toiminnolla voit merkitä kierroksen automaattisesti tiettyyn etäisyyteen. Tämän ominaisuuden avulla voit helposti vertailla tehoa harjoituksen eri osissa (esimerkiksi 1 mailin tai 5 kilometrin välein).

- **1** Paina **MENU**-painiketta pitkään.
- **2** Valitse **Asetukset** > **Toiminto**.
- **3** Valitse toiminto.

**HUOMAUTUS:** tämä ominaisuus ei ole käytettävissä kaikissa toiminnoissa.

- **4** Valitse **Auto Lap**.
- **5** Valitse matka.

Aina kun kierros tulee täyteen, näyttöön tulee ilmoitus, jossa näkyy kyseisen kierroksen aika. Lisäksi laite antaa äänimerkin tai värisee, jos viestiäänet ovat käytössä (*[Yleiset asetukset](#page-17-0)*, [sivu 14](#page-17-0)).

Tarvittaessa voit mukauttaa tietosivuja näyttämään lisätietoja kierroksista (*[Tietosivujen mukauttaminen](#page-14-0)*, sivu 11).

#### **UltraTrac**

UltraTrac toiminto on GPS-asetus, joka tallentaa jälkipisteet ja anturitiedot tavallista harvemmin. UltraTrac toiminnon käyttöönotto lisää akun kestoa, mutta heikentää tallennettujen toimintojen laatua. UltraTrac ominaisuutta tulee käyttää toiminnoissa, jotka edellyttävät pitkäkestoista akkua ja joissa usein toistuvat anturitietojen päivitykset eivät ole tärkeitä. Jälkipisteitä tallennetaan oletusarvoisesti yksi minuutissa. Väliä voi muuttaa.

#### **3D-nopeus ja -matka**

Voit määrittää 3D-nopeuden ja -matkan, jotta nopeutesi ja matkasi lasketaan sekä korkeusmuutosten että maantason vaakasuoran liikkeen perusteella. Voit käyttää sitä esimerkiksi hiihtämisen, kiipeilyn, navigoinnin, patikoinnin, juoksun tai pyöräilyn aikana.

## <span id="page-16-0"></span>**Antureiden asetukset**

- Voit kalibroida ja määrittää sisäisen kompassin (*Kompassin asetukset*, sivu 13).
- Voit kalibroida ja määrittää sisäisen barometrisen korkeusmittarin (*Korkeusmittariasetukset*, sivu 13).
- Voit pariliittää ja määrittää ANT+ anturit (*[ANT+ anturit](#page-17-0)*, [sivu 14\)](#page-17-0).

#### **Kompassin asetukset**

Paina MENU-painiketta pitkään ja valitse **Asetukset** > **Tunnistimet** > **Kompassi**.

- **Näyttö**: asettaa kompassin suuntiman asteiksi tai milliradiaaneiksi.
- **Pohjoisen viite**: asettaa kompassin pohjoisen viitteen (*Pohjoisen viitteen määrittäminen*, sivu 13).
- **Tila**: asettaa kompassin käyttämään joko sekä GPS:n että sähköanturin tietoja (Automaattinen) tai vain GPS:n tietoja (Pois).
- **Kalibroi**: voit kalibroida kompassianturin manuaalisesti (*Kompassin kalibroiminen*, sivu 13).

#### *Pohjoisen viitteen määrittäminen*

Voit määrittää suuntimatietojen laskennassa käytettävän suuntaviitteen.

- **1** Paina **MENU**-painiketta pitkään.
- **2** Valitse **Asetukset** > **Tunnistimet** > **Kompassi** > **Pohjoisen viite**.
- **3** Valitse vaihtoehto:
	- Jos haluat asettaa viitteeksi maantieteellisen pohjoisen, valitse **Tosi**.
	- Jos haluat asettaa sijaintisi magneettisen deklinaation automaattisesti, valitse **Magneettinen**.
	- Jos haluat asettaa viitteeksi karttapohjoisen (000º), valitse **Ruudukko**.
	- Jos haluat asettaa erantoarvon manuaalisesti, valitse **Käyttäjä**, anna eranto ja valitse **Valmis**.

#### *Kompassin kalibroiminen*

#### *HUOMAUTUS*

Kalibroi sähköinen kompassi ulkona. Älä seiso lähellä kohteita, jotka vaikuttavat magneettikenttiin, kuten ajoneuvot, rakennukset ja jännitelinjat, jotta suuntima olisi mahdollisimman tarkka.

Laitteesi on kalibroitu jo tehtaalla, ja se käyttää oletusarvona automaattista kalibrointia. Voit kalibroida kompassin manuaalisesti, jos se ei toimi kunnolla esimerkiksi pitkien siirtymien tai voimakkaiden lämpötilanvaihteluiden jälkeen.

- **1** Paina **MENU**-painiketta pitkään.
- **2** Valitse **Asetukset** > **Tunnistimet** > **Kompassi** > **Kalibroi** > **Aloita**.
- **3** Seuraa näytön ohjeita.

#### **Korkeusmittariasetukset**

Paina MENU-painiketta pitkään ja valitse **Asetukset** > **Tunnistimet** > **Korkeusmittari**.

- **Automaattinen kalibrointi**: korkeusmittari kalibroituu joka kerta, kun GPS-jäljitys otetaan käyttöön.
- **Kalibroi**: voit kalibroida korkeusmittarin tunnistimen manuaalisesti.

#### *Barometrisen korkeusmittarin kalibroiminen*

Laite on kalibroitu jo tehtaalla, ja se käyttää oletusarvoisesti automaattista kalibrointia GPS-lähtöpisteessä. Voit kalibroida barometrisen korkeusmittarin manuaalisesti, jos tiedät oikean korkeuden tai ilmanpaineen merenpinnan tasolla.

**1** Paina **MENU**-painiketta pitkään.

- **2** Valitse **Asetukset** > **Tunnistimet** > **Korkeusmittari**.
- **3** Valitse vaihtoehto:
	- Voit kalibroida automaattisesti GPS-aloituspisteestä valitsemalla **Automaattinen kalibrointi** > **Alussa**.
	- Voit kalibroida automaattisesti ajoittaisilla GPSkalibrointipäivityksillä valitsemalla **Automaattinen kalibrointi** > **Jatkuva**.
	- Valitsemalla **Kalibroi** voit antaa nykyisen korkeuden tai ilmanpaineen merenpinnan tasolla.

## **Bluetooth® yhteysominaisuudet**

fēnix 2 laitteessa on useita Bluetooth yhteysominaisuuksia yhteensopivaa älypuhelinta varten. Joitakin ominaisuuksia varten älypuhelimeen on asennettava Garmin Connect Mobile tai BaseCamp Mobile. Lisätietoja on osoitteessa [www.garmin.com/apps.](http://www.garmin.com/apps)

**Puhelinilmoitukset**: näyttää puhelimen ilmoitukset ja viestit fēnix 2 laitteessa.

- **LiveTrack**: kaverit ja perheenjäsenet voivat seurata kilpailujasi ja harjoitteluasi reaaliaikaisesti. Voit kutsua seuraajia sähköpostitse tai yhteisösivustojen kautta, ja he voivat tarkastella reaaliaikaisia tietojasi Garmin Connect jäljityssivulla.
- **Toimintojen lataukset sivustoon Garmin Connect**: toiminto lähettää harjoituksen automaattisesti sivustoon Garmin Connect heti, kun harjoitus on tallennettu.
- **Toiminnon tarkistus BaseCamp Mobilessa**: voit lähettää toimintoja älypuhelimeen, jossa on BaseCamp Mobile sovellus. Sovelluksessa voit tarkastella toimintoja, kuten jälkiä ja anturitietoja.
- **Varmuuskopiointi pilvipalveluun BaseCamp Mobilessa**: voit varmuuskopioida tallennetut toiminnot Garmin Cloud tilillesi BaseCamp Mobilen avulla.
- **Seikkailulataukset**: voit selata seikkailuja BaseCamp Mobile sovelluksessa ja lähettää niitä laitteeseen.

#### **Älypuhelimen pariliittäminen fēnix 2 laitteeseen**

**HUOMAUTUS:** laite ei voi yhdistää ANT+ antureihin, kun langaton Bluetooth tekniikka on käytössä.

- **1** Tuo älypuhelin enintään 10 m (33 jalan) päähän fēnix 2 laitteesta.
- **2** Paina fēnix 2 laitteen **MENU**-painiketta pitkään.
- **3** Valitse **Asetukset** > **Bluetooth**.
- **4** Valitse toinen seuraavista vaihtoehdoista:
	- Jos tämä on ensimmäinen kerta, kun olet pariliittänyt puhelimen laitteeseen, valitse **OK**.
	- Jos olet jo pariliittänyt toisen puhelimen laitteeseen, valitse **Yhdistä mobiililaite**.
- **5** Avaa älypuhelimen Bluetooth asetusvalikko ja etsi lähellä olevia laitteita.

Lisätietoja on älypuhelimen käyttöoppaassa.

- **6** Valitse fēnix 2 laite lähellä olevien laitteiden luettelosta. Salasana ilmestyy fēnix 2 laitteen näyttöön.
- **7** Näppäile salasana älypuhelimeen.
- **8** Valitse fēnix 2 laitteessa **Aina käytössä**, **Käytössä** tai **Ei käytössä** ja **OK**.

Laite ottaa käyttöön ja poistaa käytöstä langattoman Bluetooth tekniikan automaattisesti valinnan perusteella.

- **9** Valitsemalla **Näytä** tai **Piilota** voit näyttää tai piilottaa älypuhelimen ilmoitukset fēnix 2 laitteen näytössä.
- **10**Siirry osoitteeseen [www.garmin.com/apps](http://www.garmin.com/apps) ja lataa Garmin Connect Mobile tai BaseCamp Mobile sovellus älypuhelimeen (valinnainen).

## <span id="page-17-0"></span>**Yleiset asetukset**

Paina MENU-painiketta pitkään ja valitse **Asetukset** > **Järjestelmä**.

**Äänet**: voit ottaa käyttöön tai poistaa käytöstä näppäinäänet sekä määrittää laitteen eri hälytysten ääni- ja värinäasetukset.

**Näyttö**: voit muuttaa taustavalo- ja kontrastiasetuksia.

**Aika**: voit asettaa päiväyksen, ajan ja aikavyöhykkeen.

**Kieli**: voit asettaa laitteen käyttöliittymän kielen.

**Yksikkö**: voit asettaa esitettävien tietojen mittayksiköt.

#### **Näyttöasetukset**

Paina MENU-painiketta pitkään ja valitse **Asetukset** > **Yleinen**  > **Näyttö**.

**Taustavalo**: voit säätää taustavalon voimakkuutta sekä aikaa, jonka kuluttua taustavalo sammuu.

**Kontrasti**: voit määrittää näytön kontrastin.

#### **Aika-asetukset**

Paina MENU-painiketta pitkään ja valitse **Asetukset** > **Yleinen**  > **Aika**.

**Aika-sivu**: voit mukauttaa kellonajan näyttötavan.

**Muoto**: voit valita 12 tai 24 tunnin kellon.

**Aikavyöhyke**: voit valita laitteen aikavyöhykkeen. Valitsemalla Automaattinen voit määrittää aikavyöhykkeen automaattisesti GPS-sijaintisi perusteella.

#### **Mittayksiköiden muuttaminen**

Voit mukauttaa etäisyyden, nopeuden, korkeuden, syvyyden, lämpötilan ja paineen mittayksiköitä.

- **1** Paina **MENU**-painiketta pitkään.
- **2** Valitse **Asetukset** > **Yleinen** > **Yksikkö**.
- **3** Valitse mittatyyppi.
- **4** Valitse mittayksikkö.

## **Järjestelmäasetukset**

Paina MENU-painiketta pitkään ja valitse **Asetukset** > **Järjestelmä**.

**WAAS**: asettaa laitteen käyttämään WAAS (Wide Area Augmentation System) -GPS-signaaleja. Lisätietoja WAASominaisuudesta on osoitteessa [www.garmin.com/aboutGPS](http://www.garmin.com/aboutGPS/waas.html) [/waas.html](http://www.garmin.com/aboutGPS/waas.html).

**Paina pitkään**: voit mukauttaa DOWN-painikkeen pitotoimintoa.

**USB-tila**: määrittää laitteen käyttämään massamuistitilaa tai Garmin-tilaa, kun se liitetään tietokoneeseen.

**Kartta**: voit muuttaa kartan ulkonäköä.

- **Sijainnin muoto**: voit määrittää sijaintimuodon, datumin ja sferoidin, joilla lasketaan GPS-koordinaatteja.
- **Valikko**: voit mukauttaa päävalikossa näkyviä kohtia.

**Nollaa**: voit nollata käyttäjätietoja ja asetuksia.

**Tietoja**: näyttää laite-, ohjelmisto- ja käyttöoikeustiedot.

#### **Pikanäppäimen mukauttaminen**

Voit mukauttaa DOWN-näppäimen pitotoimintoa. Oletusarvoisesti DOWN-näppäimen painaminen pitkään merkitsee reittipisteen.

- **1** Paina **MENU**-painiketta pitkään.
- **2** Valitse **Asetukset** > **Järjestelmä** > **Paina pitkään** > **Paina alas**.
- **3** Valitse toiminto.

#### **Kartta-asetukset**

Voit avata kartta-asetukset painamalla MENU-painiketta pitkään ja valitsemalla **Asetukset** > **Järjestelmä** > **Kartta**.

- **Suuntaus**: määrittää kartan näyttötavan sivulla. Pohjoinen ylös määrittää, miten kartta näkyy siten, että pohjoinen on sivun yläreunassa. Jälki ylös näyttää nykyisen kulkusuunnan sivun yläreunaa kohti.
- **Automaattinen zoom**: valitsee automaattisesti optimaalisen käytön mukaisen zoomaustason kartassa. Kun Pois on valittuna, lähennä ja loitonna manuaalisesti.

**Pisteet**: määrittää pisteiden zoomaustason kartassa.

**Jälkiloki**: valitse, näytetäänkö vai piilotetaanko jälkiä kartassa.

**Viiva määränpäähän**: valitse, kuinka reitti näkyy kartassa.

**Kartan värit**: voit valita, korostetaanko maa vai vesi kartassa.

#### **Sijaintimuotoasetukset**

**HUOMAUTUS:** älä muuta sijaintimuotoa tai karttadatumin koordinaattijärjestelmää, ellei käytössä ole erilaista sijaintimuotoa käyttävä kartta.

Paina MENU-painiketta pitkään ja valitse **Asetukset** > **Järjestelmä** > **Sijainnin muoto**.

- **Muoto**: määrittää sijaintimuodon, jossa tietty sijaintilukema näkyy.
- **Datum**: kartan rakenteen määrittävän koordinaattijärjestelmän muuttaminen.
- **Sferoidi**: näyttää laitteen käyttämän koordinaattijärjestelmän. Oletuksena käytettävä koordinaattijärjestelmä on WGS 84.

#### **Päävalikon mukauttaminen**

Voit lisätä, poistaa tai siirtää päävalikon kohteita.

- **1** Paina **MENU**-painiketta pitkään.
- **2** Valitse **Asetukset** > **Järjestelmä** > **Valikko**.
- **3** Valitse valikkokohde.
- **4** Valitse vaihtoehto:
	- Valitse **Siirrä ylös** tai **Siirrä alas**, jos haluat muuttaa kohteiden järjestystä.
	- Valitsemalla **Poista** voit poistaa kohteen luettelosta.
	- Valitsemalla **Lisää** voit lisätä kohteen luetteloon.

## **Laitteen tehdasasetusten palauttaminen**

Kaikki laitteen asetukset voidaan palauttaa tehtaalla määritettyihin oletusarvoihin.

- **1** Paina **MENU**-painiketta pitkään.
- **2** Valitse **Asetukset** > **Järjestelmä** > **Nollaa** > **Kaikki asetukset**.

## **ANT+ anturit**

Laite sopii yhteen näiden langattomien ANT+ lisävarusteiden kanssa.

- Sykemittari, kuten HRM-Run (*[Sykevyön asettaminen](#page-18-0)  [paikalleen](#page-18-0)*, sivu 15)
- Pyörän nopeus- ja poljinanturi (*[Valinnaisen](#page-19-0)  [poljinnopeustunnistimen käyttö](#page-19-0)*, sivu 16)
- Jalka-anturi (*[Jalka-anturi](#page-18-0)*, sivu 15)
- Voima-anturi, kuten Vector
- tempe langaton lämpötila-anturi (*tempe*[, sivu 15\)](#page-18-0)

Lisätietoja lisätunnistimien yhteensopivuudesta ja hankkimisesta on osoitteessa [http://buy.garmin.com.](http://buy.garmin.com)

## **ANT+ anturien pariliitos**

Ennen kuin voit pariliittää ANT+ antureita, sinun on poistettava langaton Bluetooth tekniikka käytöstä (*[Älypuhelimen](#page-16-0)  [pariliittäminen fēnix 2 laitteeseen](#page-16-0)*, sivu 13).

Kun yhdistät anturin ensimmäisen kerran laitteeseen langattomalla ANT+ tekniikalla, sinun on pariliitettävä laite ja <span id="page-18-0"></span>anturi. Pariliitoksen jälkeen laite yhdistää anturiin automaattisesti, kun aloitat toiminnon ja anturi on aktiivinen ja alueella.

**HUOMAUTUS:** jos laitteen mukana toimitettiin sykemittari, se ja laite on jo pariliitetty.

**1** Jos pariliität sykemittaria, aseta se paikalleen (*Sykevyön asettaminen paikalleen*, sivu 15).

Sykemittari ei lähetä eikä vastaanota tietoja, ennen kuin olet asettanut sen paikalleen.

- **2** Tuo laite enintään 3 m (10 jalan) päähän anturista. **HUOMAUTUS:** pysy 10 m (33 jalan) päässä muista ANT+ antureista pariliitoksen muodostamisen aikana.
- **3** Paina **MENU**-painiketta pitkään.
- **4** Valitse **Asetukset** > **Tunnistimet**.
- **5** Valitse anturi.
- **6** Valitse **Uusi haku**.

Kun anturi on liitetty laitteeseesi, anturin tila muuttuu Hakeetilasta Yhdistetty-tilaan. Anturin tiedot ovat tietosivuilla tai mukautetussa tietokentässä.

### **tempe**

tempe on langaton ANT+ lämpötila-anturi. Voit kiinnittää anturin hihnaan tai lenkkiin niin, että se on kosketuksissa ympäröivän ilman kanssa ja pystyy antamaan tarkkoja lämpötilatietoja. Sinun täytyy muodostaa pariliitos tempe laitteen ja laitteesi välille, jotta tempe näyttää lämpötilatietoja.

## **Sykevyön asettaminen paikalleen**

**HUOMAUTUS:** jos sinulla ei ole sykevyötä, voit ohittaa tämän kohdan.

Käytä sykevyötä iholla heti rintalastan alapuolella. Sen pitäisi olla niin lähellä ihoa, että se pysyy paikallaan harjoituksen ajan.

**1** Liitä sykevyömoduuli  $\Phi$  hihnaan.

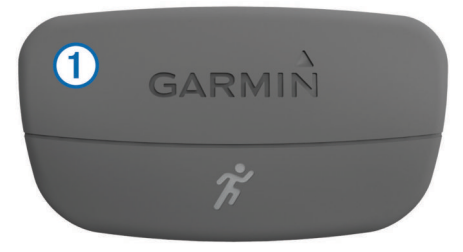

Moduulissa ja hihnassa olevien Garmin logojen on oltava ylöspäin.

**2** Kostuta hihnan taustapuolen elektrodit **2**, jotta sykevyö saa hyvän kontaktin ihoon.

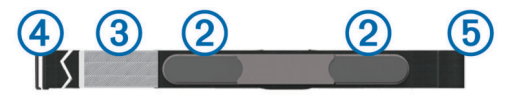

- **3** Jos sykevyössä on kosketuspinta **3**, kostuta se.
- **4** Kierrä hihna rintakehän ympärille ja liitä 4 päät yhteen **6**.

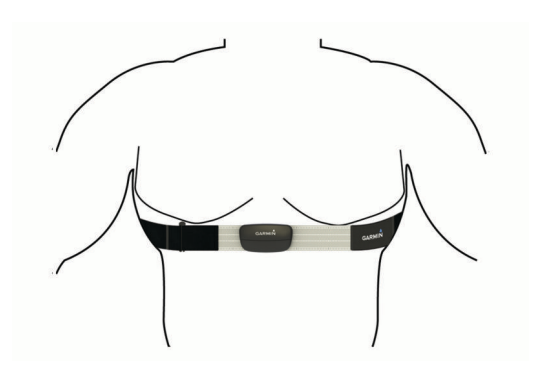

Logojen Garmin on oltava ylöspäin.

**5** Tuo laite enintään 3 m (10 jalan) päähän sykevyöstä.

Kun sykevyö on paikoillaan, se aktivoituu ja alkaa lähettää tietoja.

**VIHJE:** jos syketiedot ovat virheellisiä tai eivät näy, katso vianmääritysvinkit (*Vinkkejä, jos syketiedot ovat vääriä*, sivu 15).

#### **Vinkkejä, jos syketiedot ovat vääriä**

Jos syketiedot ovat vääriä tai eivät näy oikein, kokeile seuraavia toimia.

- Kostuta elektrodit ja kosketuspinta uudelleen.
	- Voit käyttää vettä, sylkeä tai elektrodigeeliä.
- Kiristä hihna rintakehäsi ympärille.
- Lämmittele 5-10 minuuttia.
- Pese hihna seitsemän käyttökerran välein (*[Sykevyön](#page-19-0)  [huoltaminen](#page-19-0)*, sivu 16).
- Käytä puuvillapaitaa tai kastele paita mahdollisuuksien mukaan.

Synteettiset kankaat, jotka hankaavat tai lepattavat sykevyötä vasten, voivat muodostaa staattista sähköä, joka häiritsee sykesignaaleja.

• Siirry kauemmas kohteista, jotka voivat häiritä sykevyön toimintaa.

Häiriöitä voivat aiheuttaa voimakkaat sähkömagneettiset kentät, jotkin 2,4 GHz:n langattomat tunnistimet, voimajohdot, sähkömoottorit, uunit, mikroaaltouunit, 2,4 GHz:n langattomat puhelimet ja langattoman lähiverkon tukiasemat.

• Vaihda paristo (*[Sykevyön pariston vaihtaminen](#page-20-0)*, sivu 17).

## **Jalka-anturi**

Laite on yhteensopiva jalka-anturin kanssa. Jalka-anturin avulla voit tallentaa tahti- ja matkatietoja GPS-ominaisuuden käyttämisen sijasta, kun harjoittelet sisätiloissa tai GPS-signaali on heikko. Jalka-anturi on valmiustilassa ja valmis lähettämään tietoja (kuten sykevyö).

Kun jalka-anturi on ollut 30 minuuttia käyttämättä, se kytkeytyy pois toiminnasta säästääkseen paristoa. Kun pariston virta on vähissä, siitä näkyy ilmoitus laitteessa. Pariston käyttöaikaa on jäljellä noin viisi tuntia.

#### **Jalka-anturin tilan määrittäminen**

Voit määrittää laitteen käyttämään jalka-anturitietoja nopeuden ja matkan laskemiseen GPS-tietojen sijasta.

- **1** Paina **MENU**-painiketta pitkään.
- **2** Valitse **Asetukset** > **Tunnistimet** > **Jalka-anturi**.
- **3** Valitse vaihtoehto:
	- Valitse **Sisätilat**, kun harjoittelet sisätiloissa ilman GPSominaisuutta.
	- Valitse **Aina käytössä**, kun harjoittelet ulkona, GPSsignaali on heikko tai satelliittisignaalit katkeavat.

#### <span id="page-19-0"></span>**Jalka-anturin kalibrointi**

Jalka-anturin kalibroiminen on valinnainen toiminto, joka voi parantaa mittaustarkkuutta. Kalibrointia voi säätää kolmella tavalla: matka, GPS ja manuaalinen.

#### *Jalka-anturin kalibroiminen matkan mukaan*

Ennen laitteen kalibrointia se on pariliitettävä jalka-anturin kanssa (*[ANT+ anturien pariliitos](#page-17-0)*, sivu 14).

Paras tulos saadaan, kun jalka-anturi kalibroidaan normaalin ratakierroksen sisäradalla tai muulla tarkasti mitatulla matkalla. Normaali ratakierros (2 kierrosta = 800 m eli 0,5 mailia) on tarkempi kuin sama matka juoksumatolla.

- **1** Paina **MENU**-painiketta pitkään.
- **2** Valitse **Asetukset** > **Tunnistimet** > **Jalka-anturi** > **Kalibroi**  > **Matka**.
- **3** Aloita tallennus valitsemalla **Aloita**.
- **4** Juokse tai kävele 800 m eli 0,5 mailia.
- **5** Valitse **Pysäytä**.

#### *Jalka-anturin GPS-kalibrointi*

Ennen laitteen kalibrointia sinun on haettava GPS-signaaleja ja pariliitettävä laite jalka-anturiin (*[ANT+ anturien pariliitos](#page-17-0)*, [sivu 14\)](#page-17-0).

- **1** Paina **MENU**-painiketta pitkään.
- **2** Valitse **Asetukset** > **Tunnistimet** > **Jalka-anturi** > **Kalibroi**  > **GPS**.
- **3** Aloita tallennus valitsemalla **Aloita**.
- **4** Juokse tai kävele noin 1 km eli 0,62 mailia. Laite ilmoittaa, kun olet kulkenut tarpeeksi pitkän matkan.

#### *Jalka-anturin kalibroiminen manuaalisesti*

Ennen laitteen kalibrointia sinun on pariliitettävä laite jalkaanturiin (*[ANT+ anturien pariliitos](#page-17-0)*, sivu 14).

Manuaalinen kalibrointi on suositeltava, jos tiedät kalibrointitekijän. Tiedät ehkä kalibrointitekijän, jos olet kalibroinut jalka-anturin toisen Garmin tuotteen kanssa.

- **1** Paina **MENU**-painiketta pitkään.
- **2** Valitse **Asetukset** > **Tunnistimet** > **Jalka-anturi** > **Kalibroi**  > **Manuaalinen**.
- **3** Säädä kalibrointitekijää:
	- Lisää kalibrointitekijää, jos matka on liian lyhyt.
	- Vähennä kalibrointitekijää, jos matka on liian pitkä.

## **Valinnaisen poljinnopeustunnistimen käyttö**

Yhteensopivasta poljinnopeustunnistimesta voit lähettää tietoja laitteeseen.

- Pariliitä tunnistin ja laite (*[ANT+ anturien pariliitos](#page-17-0)*, sivu 14).
- Päivitä kuntoilukäyttäjän profiilitietosi (*[Käyttäjäprofiilin](#page-10-0)  [määrittäminen](#page-10-0)*, sivu 7).
- Lähde matkaan (*[Lähteminen matkaan](#page-8-0)*, sivu 5).

## **Laitteen tiedot**

## **Laitteen tietojen näyttäminen**

Voit tarkastella laitteen tunnusta, ohjelmistoversiota ja käyttöoikeussopimusta.

- **1** Paina **MENU**-painiketta pitkään.
- **2** Valitse **Asetukset** > **Järjestelmä** > **Tietoja**.

## **Laitteen huoltaminen**

#### *HUOMAUTUS*

Älä käytä terävää esinettä laitteen puhdistamiseen.

Vältä kemiallisia puhdistusaineita, liuottimia ja hyönteismyrkkyjä, jotka voivat vahingoittaa muoviosia ja pintoja.

Huuhtele laite perusteellisesti puhtaalla vedellä, kun laite on altistunut kloori- tai suolavedelle, aurinkovoiteelle, kosmetiikalle, alkoholille tai muille kemikaaleille. Pitkäaikainen altistuminen näille aineille saattaa vahingoittaa koteloa.

Älä paina painikkeita veden alla.

Vältä kovia iskuja ja kovaa käsittelyä, koska se voi lyhentää laitteen käyttöikää.

Älä säilytä laitetta erittäin kuumissa tai kylmissä paikoissa, koska laite saattaa vahingoittua pysyvästi.

#### **Laitteen puhdistaminen**

- **1** Käytä miedolla pesuaineliuoksella kostutettua liinaa.
- **2** Pyyhi laite kuivaksi.

## **Tekniset tiedot**

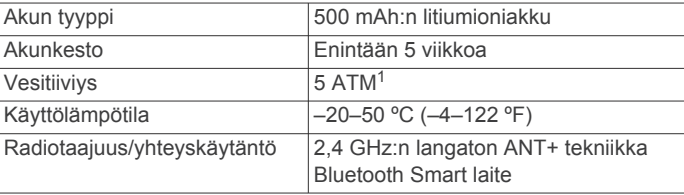

#### **Akun tiedot**

Akun todellinen käyttöikä määräytyy sen mukaan, kuinka paljon käytät GPS-toimintoa, laiteantureita, valinnaisia langattomia antureita ja taustavaloa.

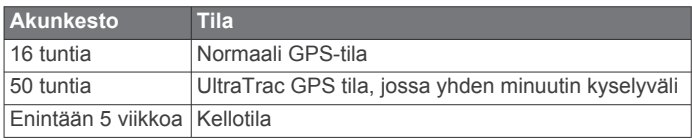

## **Sykevyön huoltaminen**

#### *HUOMAUTUS*

Irrota moduuli, ennen kuin puhdistat hihnan.

Hihnaan kertynyt hiki ja suola voivat heikentää sykevyön kykyä ilmoittaa tiedot tarkasti.

- Katso yksityiskohtaiset pesuohjeet osoitteesta [www.garmin.com/HRMcare](http://www.garmin.com/HRMcare).
- Huuhtele hihna aina käytön jälkeen.
- Pese hihna pesukoneessa seitsemän käyttökerran välein.
- Älä laita hihnaa kuivausrumpuun.
- Kun kuivaat hihnaa, ripusta se roikkumaan tai aseta se tasaiselle pinnalle.
- Voit pidentää sykevyön käyttöikää irrottamalla moduulin, kun et käytä sitä.

## **HRM-Run - tekniset tiedot**

| Akun tyyppi                      | Käyttäjän vaihdettavissa oleva CR2032, 3 volttia              |
|----------------------------------|---------------------------------------------------------------|
| Akunkesto                        | 1 vuosi (1 tunti päivässä)                                    |
| Vesitiiviys                      | $3$ ATM <sup>2</sup>                                          |
|                                  | HUOMAUTUS: tämä laite ei lähetä syketietoja<br>uinnin aikana. |
| Käyttölämpötila                  | $-20-60$ °C ( $-4-140$ °F)                                    |
| Radiotaajuus/yhteys-<br>käytäntö | 2.4 GHz:n langaton ANT+ yhteyskäytäntö                        |

<sup>1</sup> Laite kestää painetta, joka vastaa 50 metrin syvyyttä. Lisätietoja on osoitteessa

[www.garmin.com/waterrating.](http://www.garmin.com/waterrating)<br><sup>2</sup> Laite kestää painetta, joka vastaa 30 metrin syvyyttä. Lisätietoja on osoitteessa [www.garmin.com/waterrating.](http://www.garmin.com/waterrating)

## <span id="page-20-0"></span>**Käyttäjän vaihdettavissa olevat paristot**

#### **VAROITUS**

Älä irrota vaihdettavaa akkua terävällä esineellä.

Säilytä akku poissa lasten ulottuvilta.

Älä koskaan laita paristoja suuhun. Jos joku on nielaissut pariston, ota yhteys lääkäriin tai paikalliseen myrkytyskeskukseen.

Vaihdettavat nappiparistot saattavat sisältää

perkloraattimateriaalia. Saattaa vaatia erityiskäsittelyä. Lisätietoja on osoitteessa [www.dtsc.ca.gov.hazardouswaste](http://www.dtsc.ca.gov.hazardouswaste/perchlorate) [/perchlorate.](http://www.dtsc.ca.gov.hazardouswaste/perchlorate)

#### **HUOMIO**

Kysy lisätietoja akkujen hävittämisestä paikallisesta jätehuollosta.

#### **Sykevyön pariston vaihtaminen**

- **1** Irrota ristipääruuvitaltalla moduulin taustapuolella olevat neljä ruuvia.
- **2** Irrota kansi ja paristo.

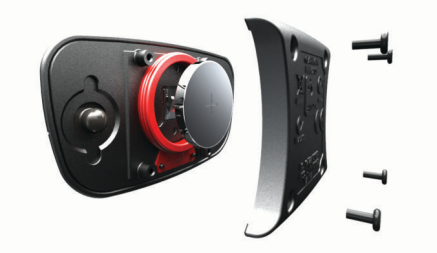

- **3** Odota 30 sekuntia.
- **4** Aseta uusi paristo paikalleen pluspuoli ylöspäin.

**HUOMAUTUS:** älä vahingoita tai hukkaa O-rengastiivistettä.

**5** Kiinnitä takakansi ja ruuvit takaisin.

**HUOMAUTUS:** älä kiristä ruuveja liian tiukalle.

Kun olet vaihtanut sykevyön pariston, tee tarvittaessa pariliitos sen ja laitteen välille uudelleen.

## **Tietojen hallinta**

**HUOMAUTUS:** laite ei ole yhteensopiva Windows® 95, 98, Me ja Windows NT® eikä Mac® OS 10.3 käyttöjärjestelmien ja niitä aiempien kanssa.

#### **Tiedostotyypit**

Laite tukee seuraavia tiedostotyyppejä.

- BaseCamp tiedostot. Siirry osoitteeseen [www.garmin.com](http://www.garmin.com/trip_planning) [/trip\\_planning](http://www.garmin.com/trip_planning).
- Garmin Connect tiedostot.
- GPI-mukautettujen kohdepisteiden (POI) tiedostot Garmin POI Loader -ohjelmasta. Siirry osoitteeseen [www.garmin.com](http://www.garmin.com/products/poiloader) [/products/poiloader.](http://www.garmin.com/products/poiloader)
- Navigoinnin GPX-jälkitiedostot.
- GPX-geokätkötiedostot. Siirry osoitteeseen [www.garmin.com](http://www.garmin.com/geocaching) [/geocaching.](http://www.garmin.com/geocaching)
- Garmin Connect FIT-tiedostot.

#### **USB-kaapelin irrottaminen**

Jos laite on liitetty tietokoneeseen siirrettävänä laitteena tai taltiona, laite on poistettava tietokoneesta turvallisesti, jotta tietoja ei häviäisi. Jos laite on liitetty tietokoneeseen Windows kannettavana laitteena, turvallinen poistaminen ei ole välttämätöntä.

- **1** Valitse toinen seuraavista vaihtoehdoista:
	- Valitse tietokoneen Windows ilmaisinalueelta **Poista laite turvallisesti** -kuvake ja valitse laite.
- Vedä tietokoneessa Mac taltion symboli roskakoriin.
- **2** Irrota kaapeli tietokoneesta.

#### **Tiedostojen poistaminen**

#### *HUOMAUTUS*

Jos et ole varma tiedoston käyttötarkoituksesta, älä poista sitä. Laitteen muistissa on tärkeitä järjestelmätiedostoja, joita ei saa poistaa.

- **1** Avaa **Garmin** asema tai -taltio.
- **2** Avaa kansio tai taltio tarvittaessa.
- **3** Valitse tiedosto.
- **4** Paina näppäimistön **Delete**-näppäintä.

## **Vianmääritys**

## **Laitteen nollaaminen**

Jos laite lakkaa vastaamasta, se on ehkä nollattava.

- **1** Paina **LIGHT**-painiketta vähintään 25 sekunnin ajan.
- **2** Käynnistä laite painamalla **LIGHT**-painiketta yhden sekunnin ajan.

#### **Akun käyttöiän maksimoiminen**

Akun käyttöikää voi pidentää monella tavalla.

- Vähennä taustan kirkkautta ja lyhennä aikakatkaisua (*[Näyttöasetukset](#page-17-0)*, sivu 14).
- Käytä harjoituksessa UltraTrac GPS-tilaa (*[UltraTrac](#page-15-0)*, sivu 12).
- Poista Bluetooth langaton tekniikka käytöstä, kun et käytä verkkotoimintoja (*Bluetooth®  [yhteysominaisuudet](#page-16-0)*, sivu 13).
- Kun keskeytät toiminnon pitkäksi ajaksi, käytä jatka myöhemmin -vaihtoehtoa (*[Toiminnon lopettaminen](#page-4-0)*, sivu 1).

#### **Lisätietojen saaminen**

Lisätietoja tästä laitteesta on yhtiön Garmin sivustossa.

- Siirry osoitteeseen [www.garmin.com/outdoor](http://www.garmin.com/outdoor).
- Siirry osoitteeseen [www.garmin.com/learningcenter.](http://www.garmin.com/learningcenter)
- Saat lisätietoja valinnaisista lisävarusteista ja varaosista osoitteesta <http://buy.garmin.com> tai Garmin jälleenmyyjältä.

## **Liite**

#### **Tietokentät**

- **AIKA**: aika harjoituksen aloittamisesta laskettuna, lukuun ottamatta aikaa, jonka harjoitus on ollut keskeytettynä.
- **AIKA LIIKKEELLÄ**: muuttuva luku, liikkeelläoloaika edellisen nollauksen jälkeen.
- **AIKA PYSÄHDYKSISSÄ**: muuttuva luku, pysähdyksissä oltu aika edellisen nollauksen jälkeen.
- **AJANOTTO**: laskuriajastimen nykyinen aika.
- **AKKU**: akun jäljellä oleva virta.
- **ALTAANVÄLIT**: nykyisen toiminnon aikana uitujen altaanvälien määrä.
- **ASKELEET**: jalka-anturin mittaama askelmäärä.
- **AURINGONLASKU**: auringonlaskun aika GPS-sijainnin mukaan.
- **AURINGONNOUSU**: auringonnousun aika GPS-sijainnin mukaan.
- **EI MITÄÄN**: tämä on tyhjä tietokenttä.
- **ETA**: arvioitu kellonaika, jolloin saavut määränpäähän (mukautettu määränpään paikalliseen aikaan). Tämä tieto tulee näkyviin vain navigoitaessa.
- **ETE**: arvioitu jäljellä oleva aika määränpäähän. Tämä tieto tulee näkyviin vain navigoitaessa.

**GPS**: GPS-satelliittisignaalin voimakkuus.

**GPS-KORKEUS**: nykyisen sijaintisi korkeus GPS-toiminnolla.

- **GPS-SUUNTA**: GPS-suunta. GPS-toimintoon perustuva kulkusuuntasi.
- **ILMANPAINE**: kalibroimaton ympäristön ilmanpaine

**ILMANPAINEMITTARI**: nykyinen kalibroitu ilmanpaine.

**INTERVALLI**: nykyisen intervallin kuljettu matka.

**INTERVALLIN AIKA**: nykyisen intervallin sekuntikellon aika.

**INTERVALLIN TAHTI**: nykyisen intervallin keskimääräinen tahti.

**INTERVALLIN VEDOT**: nykyisen intervallin vetojen kokonaismäärä.

**INTERVALLIN VETOMATKA**: nykyisen intervallin aikana yhdellä vedolla kuljettu keskimääräinen matka.

**INTERVALLIN VETOTAHTI**: keskimääräiset vedot minuutissa nykyisen intervallin ajalta.

**JÄLJEN PITUUS**: nykyisen jäljen kuljettu matka.

**KÄÄNNÖS**: määränpään suuntiman ja nykyisen suunnan välinen kulman muutos (asteina). L merkitsee käännöstä vasemmalle. R merkitsee käännöstä oikealle. Tämä tieto tulee näkyviin vain navigoitaessa.

**KALORIT**: kulutettujen kalorien kokonaismäärä.

- **KALTEVUUS**: Kaltevuuden laskeminen (nousu jaettuna etäisyydellä). Jos nousu on esimerkiksi 3 m (10 jalkaa) 60 m (200 jalan) matkalla, kaltevuus on 5 %.
- **KELLONAIKA**: Kellonaika nykyisen sijaintisi ja aika-asetusten perusteella (muoto, aikavyöhyke ja kesäaika).
- **KESKILASKU**: keskimääräinen laskuetäisyys edellisestä nollauksesta.
- **KESKIMÄÄRÄINEN KIERROS**: nykyisen toiminnon keskimääräinen kierrosaika.
- **KESKIMÄÄRÄINEN POLJINNOPEUS**: nykyisen toiminnon keskimääräinen poljinnopeus.

**KESKIMÄÄRÄINEN VETOMATKA**: nykyisen harjoituksen aikana yhdellä vedolla kuljettu keskimääräinen matka.

**KESKIMÄÄRÄINEN VETOTAHTI**: keskimääräiset vedot minuutissa nykyisen harjoituksen ajalta.

**KESKINOPEUS**: nykyisen toiminnon keskimääräinen nopeus.

**KESKINOPEUS LIIKKEELLÄ**: nykyisen toiminnon keskimääräinen nopeus liikkeellä.

**KESKINOUSU**: keskimääräinen nousuetäisyys edellisestä nollauksesta.

**KESKISYKE**: nykyisen toiminnon keskisyke.

**KESKISYKE % MAKSIMISTA**: nykyisen toiminnon maksimisykkeen keskiprosentti.

**KESKITAHTI**: nykyisen toiminnon keskimääräinen tahti.

**KESKIVOIMA**: nykyisen toiminnon voimantuoton keskiarvo.

**KIERROKSEN KADENSSI**: nykyisen kierroksen keskimääräinen poljinnopeus.

- **KIERROKSEN LASKU**: nykyisen kierroksen pystysuuntaisen laskun pituus.
- **KIERROKSEN NOUSU**: nykyisen kierroksen pystysuuntaisen nousun matka.
- **KIERROKSET**: nykyisen toiminnon aikana kuljettujen kierrosten määrä.

**KIERROSAIKA**: nykyisen kierroksen sekuntikellon aika.

- **KIERROSMATKA**: nykyisen kierroksen aikana kuljettu matka.
- **KIERROSNOPEUS**: nykyisen kierroksen keskimääräinen nopeus.

**KIERROSSYKE**: nykyisen kierroksen keskisyke.

**KIERROSTAHTI**: nykyisen kierroksen keskimääräinen tahti.

- **KIERROSTEN KOKONAISAIKA**: kaikkien kokonaisten kierrosten sekuntikellon aika.
- **KILOJOULEA**: tehdyn työn teho (voimantuotto) yhteensä kilojouleina.
- **KOMPASSI**: kompassisuunta. Laitteen suunnan visuaalinen esitys.

**KOMPASSISUUNTA**: kompassiin perustuva kulkusuuntasi.

**KORKEUS**: nykyisen sijaintisi korkeus merenpinnasta.

**KULKUSUUNTA**: kulkusuuntasi.

- **KULUNUT**: tallennettu kokonaisaika. Jos esimerkiksi käynnistät ajanoton, juokset 10 minuuttia, pysäytät ajanoton 5 minuutiksi, käynnistät ajanoton uudestaan ja juokset 20 minuuttia, kulunut aika on 35 minuuttia.
- **LÄMPÖTILA**: ilman lämpötila. Ruumiinlämpösi vaikuttaa lämpötila-anturiin.
- **LASKU**: nykyisen toiminnon kokonaislaskumatka.
- **LASKUSUHDE**: kuljetun vaakasuuntaisen matkan suhde pystyetäisyyden muutokseen.
- **LASKUSUHDE MÄÄRÄNPÄÄHÄN**: laskusuhde, jonka tarvitset laskeutumiseen nykyisestä sijainnista määränpään korkeuteen. Tämä tieto tulee näkyviin vain navigoitaessa.

**LEPOAIKA**: nykyisen lepotauon ajastin.

- **LEPOAJAN TOISTO**: jäljellä oleva aika ennen seuraavan uintiintervallin alkua.
- **LOPULLINEN PYSTYNOPEUS**: nousu-/laskunopeus ennalta määritettyyn korkeuteen. Tämä tieto tulee näkyviin vain navigoitaessa.
- **MAAKOSKETUKSEN KESTO**: maakosketuksen kesto. Millisekunteina mitattava aika, jonka olet maassa juostessasi kunkin askeleen kohdalla. Maakosketuksen kestoa ei lasketa kävelyn aikana.
- **MÄÄRÄNPÄÄ**: määränpää. Viimeinen reitin tai harjoituksen piste.

**MÄÄRÄNPÄÄN NOUSU**: nykyisen sijaintisi ja määränpään välinen nousumatka. Tämä tieto tulee näkyviin vain navigoitaessa.

**MÄÄRÄNPÄÄN SIJAINTI**: määränpään sijainti.

- **MAKSIMIKORKEUS**: suurin saavutettu korkeus nykyisen jäljen tai toiminnon aikana.
- **MAKSIMILÄMPÖ**: viimeisten 24 tunnin aikana tallennettu enimmäislämpötila.
- **MAKSIMILASKU**: Maksimilasku (jalkoja minuutissa tai metrejä minuutissa) edellisen nollauksen jälkeen.

**MAKSIMINOPEUS**: nykyisen toiminnon huippunopeus.

- **MAKSIMINOUSU**: maksiminousu (jalkoja minuutissa tai metrejä minuutissa) edellisen nollauksen jälkeen.
- **MAKSIMIVOIMA**: nykyisen toiminnon voimantuoton huippu.
- **MATKA**: nykyisen jäljen tai toiminnon aikana kuljettu matka.
- **MATKA**: jäljellä oleva matka määränpäähän. Tämä tieto tulee näkyviin vain navigoitaessa.
- **MATKAMITTARI**: muuttuva luku, kaikkien matkojen kuljettu yhteispituus. Tämä luku ei nollaudu, kun matkan tiedot nollataan.
- **MINIMIKORKEUS**: matalin korkeus edellisen nollauksen jälkeen.
- **MINIMILÄMPÖ**: viimeisten 24 tunnin aikana tallennettu vähimmäislämpötila.

**NOPEUS**: nykyinen kulkunopeus.

- **NOUSU**: kokonaisnousumatka edellisen nollauksen jälkeen.
- **NYKYISEN INTERVALLIN ALTAANVÄLIT**: uitujen altaanvälien määrä nykyisen intervallin aikana.
- **NYKYISEN KIERROKSEN SYKE % MAKSIMISTA**: nykyisen kierroksen maksimisykkeen keskiprosentti.
- **NYKYISEN KIERROKSEN TASAPAINO**: nykyisen kierroksen oikean/vasemman voiman tasapainon keskiarvo.
- **NYKYISEN KIERROKSEN VOIMA**: nykyisen kierroksen voimantuoton keskiarvo.

**PÄIVÄYS**: nykyinen päivä, kuukausi ja vuosi.

- **PITUUS-/LEVEYSASTE**: nykyisen sijainnin leveyspiiri ja pituuspiiri valituista sijaintimuotoasetuksista riippumatta.
- **POIS REITILTÄ**: alkuperäisestä kulkusuunnasta vasemmalle tai oikealle poikkeamasi matka. Tämä tieto tulee näkyviin vain navigoitaessa.
- **POLJENNAN TASAISUUS**: poljennan tasaisuus. Sen mitta, miten tasaisesti ajaja käyttää voimaa kunkin poljinkierroksen aikana.
- **POLJINNOPEUS**: poljinkammen kierrosten tai askelten määrä minuutissa.
- **PYSTYNOPEUS**: nousu-/laskunopeus ajan kuluessa.
- **PYSTYSUUNTAINEN LIIKEHDINTÄ**: pystysuuntainen liikehdintä. Juoksun joustavuus. Senttimetreinä mitattu ylävartalon pystysuuntainen liike kullakin askeleella.
- **REITILLE**: suunta, johon kulkemalla palaat reitille. Tämä tieto tulee näkyviin vain navigoitaessa.
- **REITTI**: suunta aloitussijainnista määränpäähän. Voit tarkastella suunniteltua tai asetettua reittiä. Tämä tieto tulee näkyviin vain navigoitaessa.
- **SEKUNTIKELLO**: nykyisen toiminnon sekuntikellon aika.
- **SEURAAVA ETA**: arvioitu kellonaika, jolloin saavut seuraavaan reittipisteeseen (mukautettu reittipisteen paikalliseen aikaan). Tämä tieto tulee näkyviin vain navigoitaessa.
- **SEURAAVA ETÄISYYS**: jäljellä oleva matka reitin seuraavaan reittipisteeseen. Tämä tieto tulee näkyviin vain navigoitaessa.
- **SEURAAVA ETE**: arvioitu jäljellä oleva aika ennen kuin saavut reitin seuraavaan pisteeseen. Tämä tieto tulee näkyviin vain navigoitaessa.
- **SEURAAVA MÄÄRÄNPÄÄ**: reitin seuraava piste. Tämä tieto tulee näkyviin vain navigoitaessa.
- **SEURAAVA PYSTYETÄISYYS**: seuraavan reittipisteen pystyetäisyys. Nykyisen sijaintisi ja reitin seuraavan reittipisteen välinen nousumatka. Tämä tieto tulee näkyviin vain navigoitaessa.
- **SIJAINTI**: nykyinen sijainti valituilla sijaintimuotoasetuksilla.
- **SUUNTIMA**: suunta nykyisestä sijainnista määränpäähän. Tämä tieto tulee näkyviin vain navigoitaessa.
- **SWOLF, INTERVALLI**: nykyisen intervallin keskimääräinen Swolf-pistemäärä. Swolf-pistemäärä on aika ja vetojen määrä, jonka käytät yhden allasvälin uimiseen (*[Uintitermejä](#page-9-0)*, [sivu 6\)](#page-9-0).
- **SWOLF, KESKIARVO**: nykyisen toiminnon keskimääräinen Swolf-pistemäärä. Swolf-pistemäärä on aika ja vetojen määrä, jonka käytät yhden allasvälin uimiseen (*[Uintitermejä](#page-9-0)*, [sivu 6\)](#page-9-0).
- **SWOLF, VIIME ALTAANVÄLI**: viimeksi uidun altaanvälin Swolfpistemäärä. Swolf-pistemäärä on aika ja vetojen määrä, jonka käytät yhden allasvälin uimiseen (*[Uintitermejä](#page-9-0)*, sivu 6).
- **SWOLF, VIIME INTERVALLI**: viimeksi suoritetun intervallin keskimääräinen Swolf-pistemäärä. Swolf-pistemäärä on aika ja vetojen määrä, jonka käytät yhden allasvälin uimiseen (*[Uintitermejä](#page-9-0)*, sivu 6).
- **SYKE**: syke lyönteinä minuutissa. Laitteen on oltava kytkettynä yhteensopivaan sykemittariin.
- **SYKE % MAKSIMISTA**: prosenttiosuus maksimisykkeestä.
- **SYKEALUE**: nykyinen sykealue (1–5). Oletusalueet perustuvat käyttäjäprofiiliisi ja maksimisykkeeseesi (220 miinus ikäsi).

**TAHTI**: nykyinen tahti.

**TARKKUUS**: tarkan sijainnin virhemarginaali. Esimerkiksi GPSsijaintisi tarkkuus on +/-3,65 m (12 jalkaa).

**TASAPAINO**: nykyinen oikean/vasemman voiman tasapaino.

- **TASAPAINON KESKIARVO**: nykyisen toiminnon oikean/ vasemman voiman tasapainon keskiarvo.
- **TASAPAINON KESKIARVO 3 S**: oikean/vasemman voiman tasapainon 3 sekunnin keskiarvo.
- **VÄÄNTÖMOMENTIN TEHO**: vääntömomentin teho. Ajajan polkemistehokkuus.
- **VEDOT**: nykyisen toiminnon vetojen kokonaismäärä.
- **VETOJA KESKIMÄÄRIN / ALTAANPITUUS**: yhden allasvälin keskimääräinen vetojen määrä nykyisen harjoituksen ajalta.
- **VETOTYYPPI**: nykyinen vetotyyppi.
- **VIIME ALTAANVÄLIN TAHTI**: viimeksi uidun altaanvälin keskimääräinen tahti.
- **VIIME ALTAANVÄLIN VEDOT**: viimeksi uidun altaanvälin vetojen määrä.
- **VIIME ALTAANVÄLIN VETOTAHTI**: keskimääräiset vedot minuutissa viimeksi suoritetun altaanvälin ajalta.
- **VIIME ALTAANVÄLIN VETOTYYPPI**: viimeksi suoritetun altaanvälin aikana käytetty vetotyyppi.
- **VIIME INTERVALLI**: viimeisen kokonaisen intervallin aikana kuljettu matka.
- **VIIME INTERVALLIN AIKA**: viimeksi uidun intervallin sekuntikellon aika.
- **VIIME INTERVALLIN ALTAANVÄLIT**: uitujen altaanvälien määrä viimeksi uidun intervallin aikana.
- **VIIME INTERVALLIN KESKIVETOMATKA**: viimeksi uidun intervallin aikana yhdellä vedolla kuljettu keskimääräinen matka.
- **VIIME INTERVALLIN TAHTI**: viimeksi uidun intervallin keskimääräinen tahti.
- **VIIME INTERVALLIN VEDOT**: viimeksi uidun intervallin vetojen kokonaismäärä.
- **VIIME INTERVALLIN VEDOT/ALTAANVÄLI**: yhden allasvälin keskimääräinen vetojen määrä viimeksi suoritetun intervallin ajalta.
- **VIIME INTERVALLIN VETOTAHTI**: keskimääräiset vedot minuutissa viimeksi suoritetun intervallin ajalta.
- **VIIME INTERVALLIN VETOTYYPPI**: viimeksi suoritetun intervallin aikana käytetty vetotyyppi.
- **VIIMEISEN KIERROKSEN AIKA**: viimeisen kokonaisen kierroksen sekuntikellon aika.
- **VIIMEISEN KIERROKSEN KADENSSI**: viimeisen kokonaisen kierroksen keskimääräinen poljinnopeus.
- **VIIMEISEN KIERROKSEN LASKU**: viimeisen kokonaisen kierroksen pystysuuntaisen laskun matka.
- **VIIMEISEN KIERROKSEN MATKA**: viimeisen kokonaisen kierroksen aikana kuljettu matka.
- **VIIMEISEN KIERROKSEN NOPEUS**: viimeisen kokonaisen kierroksen keskimääräinen nopeus.
- **VIIMEISEN KIERROKSEN NOUSU**: viimeisen kokonaisen kierroksen pystysuuntaisen nousun matka.
- **VIIMEISEN KIERROKSEN SYKE**: viimeisen kokonaisen kierroksen keskisyke.
- **VIIMEISEN KIERROKSEN TAHTI**: viimeisen kokonaisen kierroksen keskimääräinen tahti.
- **VMG**: nopeus tuulta kohti (VMG). Nopeus, jolla lähestyt määränpäätä reitillä. Tämä tieto tulee näkyviin vain navigoitaessa.

**VOIMA**: nykyinen voimantuotto watteina.

<span id="page-23-0"></span>**VOIMA 10 S**: voimantuoton 10 sekunnin keskiarvo liikkeellä.

**VOIMA 30 S**: voimantuoton 30 sekunnin keskiarvo liikkeellä.

**VOIMA 3 S**: voimantuoton kolmen sekunnin keskiarvo liikkeellä.

**VOIMA-ALUE**: nykyinen voimantuottoalue (1–7) FTP-asetusten tai mukautettujen asetusten perusteella.

**W/KG**: voiman määrä mitattuna watteina/kilogramma.

## **Ohjelmiston käyttöoikeussopimus**

KÄYTTÄMÄLLÄ LAITETTA HYVÄKSYT SEURAAVAN OHJELMISTON KÄYTTÖOIKEUSSOPIMUKSEN EHDOT. LUE TÄMÄ SOPIMUS HUOLELLISESTI.

Garmin Ltd. ja/tai sen tytäryhtiöt myöntävät käyttäjälle rajallisen käyttöoikeuden tämän laitteen kiinteään ohjelmistoon (Ohjelmisto) suoritettavassa binaarimuodossa tuotteen normaalin käytön yhteydessä. Ohjelmiston nimi sekä omistus- ja immateriaalioikeudet säilyvät Garmin ja/tai sen kolmansien osapuolten toimittajilla.

Käyttäjä hyväksyy, että ohjelmisto on Garmin ja/tai sen kolmansien osapuolten toimittajien omaisuutta ja Yhdysvaltain sekä kansainvälisten tekijänoikeuslakien ja -sopimusten suojaama. Lisäksi käyttäjä hyväksyy, että ohjelmiston, jonka lähdekoodia ei toimiteta, rakenne, järjestys ja koodi sisältää Garmin ja/tai sen kolmansien osapuolten toimittajien arvokkaita liikesalaisuuksia, ja lähdekoodimuotoinen ohjelmisto pysyy Garmin ja/tai sen kolmansien osapuolten toimittajien arvokkaana liikesalaisuutena. Käyttäjä lupaa, ettei pura, muuta, käännä takaisin tai muunna ohjelmistoa tai mitään sen osaa ihmisen luettavaan muotoon tai luo sen perusteella johdannaisteoksia. Käyttäjä lupaa, ettei vie eikä jälleenvie ohjelmistoa mihinkään sellaiseen maahan, johon vieminen rikkoisi Yhdysvaltain tai jonkin muun asianmukaisen maan vientirajoituslakeja.

## **Hakemisto**

#### <span id="page-24-0"></span>**A**

aika alueet **[10](#page-13-0)** asetukset **[10](#page-13-0), [14](#page-17-0)** hälytykset **[12](#page-15-0)** vyöhykkeet ja muodot **[10](#page-13-0), [14](#page-17-0)** ajanotto **[5,](#page-8-0) [6](#page-9-0)** lähtölaskenta **[10](#page-13-0)** akku **[16](#page-19-0)** käyttöikä **[16](#page-19-0)** lataaminen **[1](#page-4-0)** vaihtaminen **[17](#page-20-0)** aktiivikuntoilija **[7](#page-10-0)** altaan koko **[5](#page-8-0)** altaanvälit **[6](#page-9-0)** alueet, aika **[10](#page-13-0)** ANT+ anturit **[13](#page-16-0), [14](#page-17-0)** asetukset **[10](#page-13-0), [11,](#page-14-0) [13,](#page-16-0) [14](#page-17-0)** auringonnousu- ja -laskuajat **[10](#page-13-0)** Auto Lap **[12](#page-15-0)** Auto Pause **[12](#page-15-0)** avaimet **[14](#page-17-0)** avovesiuinti **[6](#page-9-0)**

#### **B**

BaseCamp **[3](#page-6-0), [17](#page-20-0)** Bluetooth tekniikka **[13](#page-16-0)**

#### **C**

chirp **[4](#page-7-0)**

#### **E**

ennustettu kilpailuaika **[10](#page-13-0)** etäisyys **[12](#page-15-0)** hälytykset **[12](#page-15-0)**

#### **G**

Garmin Connect **[6,](#page-9-0) [13](#page-16-0)** tietojen tallentaminen **[7](#page-10-0)** Garmin Express **[2](#page-5-0)** laitteen rekisteröiminen **[1](#page-4-0)** ohjelmiston päivittäminen **[1](#page-4-0)** geokätköt **[3](#page-6-0), [4](#page-7-0), [17](#page-20-0)** lataaminen **[4](#page-7-0)** navigointi kohteeseen **[4](#page-7-0)** GPS **[12,](#page-15-0) [14](#page-17-0), [16](#page-19-0)**

#### **H**

harjoittelu **[13](#page-16-0)** ohjelmat **[6](#page-9-0)** sivut **[5](#page-8-0)** harjoitukset **[6](#page-9-0)** lataaminen **[6](#page-9-0)** hiihto laskettelu **[4](#page-7-0), [5](#page-8-0)** lumilautailu **[4](#page-7-0), [5](#page-8-0)** historia **[5](#page-8-0), [6](#page-9-0)** lähettäminen tietokoneeseen **[7](#page-10-0)** HomePort **[17](#page-20-0)** huomiohälytykset **[12](#page-15-0)** hälytykset **[12](#page-15-0)** huomiopiste **[12](#page-15-0)** kello **[10](#page-13-0)** sijainti **[12](#page-15-0)**

#### **I**

ilmanpainemittari **[4,](#page-7-0) [13](#page-16-0)** intervallit **[6](#page-9-0)**

#### **J**

jalka-anturi **[14](#page-17-0) [–16](#page-19-0)** juoksun dynamiikka **[7](#page-10-0), [8](#page-11-0)** jäljet **[3,](#page-6-0) [5,](#page-8-0) [14](#page-17-0)** poistaminen **[3](#page-6-0)** järjestelmäasetukset **[14](#page-17-0)**

#### **K**

kalastusajat **[10](#page-13-0)**

kalenteri auringonnousu ja auringonlasku **[10](#page-13-0)** metsästys ja kalastus **[10](#page-13-0)** kalibroiminen kompassi **[13](#page-16-0)** korkeusmittari **[13](#page-16-0)** kalori, hälytykset **[12](#page-15-0)** kartat **[3](#page-6-0)** asetukset **[14](#page-17-0)** navigointi **[4](#page-7-0)** päivittäminen **[1](#page-4-0)** selaaminen **[4](#page-7-0)** suuntaus **[14](#page-17-0)** kieli **[14](#page-17-0)** kompassi **[3](#page-6-0), [13](#page-16-0)** kalibroiminen **[13](#page-16-0)** kontrasti **[14](#page-17-0)** koordinaatit **[3](#page-6-0)** korkeusmittari **[4](#page-7-0), [13](#page-16-0)** kalibroiminen **[13](#page-16-0)** kuntoilu **[9](#page-12-0)** kuunkierto **[10](#page-13-0)** käyttäjäprofiili **[7](#page-10-0)** käyttäjätiedot, poistaminen **[17](#page-20-0)**

#### **L**

laitteen asetusten nollaaminen **[14,](#page-17-0) [17](#page-20-0)** laitteen mukauttaminen **[11](#page-14-0), [14](#page-17-0)** laitteen puhdistaminen **[16](#page-19-0)** laitteen rekisteröiminen **[1](#page-4-0)** laitteen tunnus **[16](#page-19-0)** lataaminen **[1](#page-4-0)** geokätköt **[4](#page-7-0)** lisävarusteet **[17](#page-20-0)** lukitseminen, painikkeet **[1](#page-4-0)** lumilautailu **[4](#page-7-0), [5](#page-8-0)** lähtölaskenta-ajastin **[10](#page-13-0)** lämpötila **[15](#page-18-0)**

#### **M**

maakosketuksen kesto **[8](#page-11-0)** Maksimaalinen hapenottokyky **[8](#page-11-0) –[10](#page-13-0)** matkasuunnittelu. *Katso* reitit metsästys- ja kalastusajat **[10](#page-13-0)** mies yli laidan (MOB) **[4](#page-7-0)** mittayksiköt **[14](#page-17-0)** MOB **[4](#page-7-0)** monilaji **[6](#page-9-0)**

#### **N**

navigointi **[3](#page-6-0)** kompassi **[3](#page-6-0)** reittipisteet **[2](#page-5-0)** Tähtää ja mene **[3](#page-6-0)** nopeus **[12](#page-15-0)** näyttö **[14](#page-17-0)**

#### **O**

ohjelmisto käyttöoikeus **[16](#page-19-0)** päivittäminen **[1](#page-4-0)** versio **[16](#page-19-0)** ohjelmiston käyttöoikeussopimus **[20](#page-23-0)**

#### **P**

paikkojen etsiminen reittipisteet **[2](#page-5-0)** sijainnin lähellä **[2](#page-5-0)** painikkeet **[1](#page-4-0), [14](#page-17-0)** lukitseminen **[1](#page-4-0)** palautuminen **[9](#page-12-0)** pariliitos, älypuhelin **[13](#page-16-0)** paristo maksimoiminen **[17](#page-20-0)** vaihtaminen **[17](#page-20-0)** pariston vaihtaminen **[17](#page-20-0)** patikointi **[5](#page-8-0)** pinta-alamittaus **[10](#page-13-0)** pohjoisen viite **[13](#page-16-0)** poistaminen kaikki käyttäjätiedot **[17](#page-20-0)**

sijainnit **[2](#page-5-0)** poljinnopeus **[7,](#page-10-0) [8](#page-11-0)** hälytykset **[12](#page-15-0)** tunnistimet **[16](#page-19-0)** profiilit **[4](#page-7-0)** käyttäjä **[7](#page-10-0)** pystysuuntainen liikehdintä **[7,](#page-10-0) [8](#page-11-0)** pyöräily **[5](#page-8-0)** pyörätunnistimet **[16](#page-19-0)** päävalikko, mukauttaminen **[14](#page-17-0)**

## **R**

reitit **[2](#page-5-0), [3](#page-6-0)** luominen **[2](#page-5-0)** muokkaaminen **[2](#page-5-0)** näyttäminen kartassa **[3](#page-6-0)** poistaminen **[3](#page-6-0)** reittipisteet **[1](#page-4-0) – [3](#page-6-0)** muokkaaminen **[2](#page-5-0)** poistaminen **[2](#page-5-0)** projisoiminen **[2](#page-5-0)** tallentaminen **[2](#page-5-0)**

#### **S**

seikkailut **[3](#page-6-0)** sekuntikello **[10](#page-13-0)** siirtäminen, tiedostot **[4](#page-7-0), [17](#page-20-0)** sijainnit **[3](#page-6-0)** muokkaaminen **[2](#page-5-0)** poistaminen **[2](#page-5-0)** tallentaminen **[2](#page-5-0)** sijaintimuoto **[14](#page-17-0)** sovellukset **[13](#page-16-0)** älypuhelin **[13](#page-16-0)** suuntiman osoitin **[3](#page-6-0)** swolf-pistemäärä **[6](#page-9-0)** syke alueet **[7](#page-10-0)** hälytykset **[12](#page-15-0)** mittari **[8,](#page-11-0) [9,](#page-12-0) [14](#page-17-0) [–17](#page-20-0)**

#### **T**

taustavalo **[1](#page-4-0), [14](#page-17-0)** tekniset tiedot **[16](#page-19-0)** tempe **[15](#page-18-0)** tiedostot siirtäminen **[4](#page-7-0)** tyypit **[17](#page-20-0)** tiedot jakaminen **[3](#page-6-0)** siirtäminen **[7](#page-10-0)** sivut **[1](#page-4-0), [11](#page-14-0)** tallentaminen **[7](#page-10-0)** tietojen jakaminen **[3](#page-6-0)** tietokentät **[5](#page-8-0)** toiminnot **[3](#page-6-0), [4](#page-7-0), [11](#page-14-0)** aloittaminen **[1](#page-4-0), [6](#page-9-0)** tallentaminen **[1,](#page-4-0) [5](#page-8-0), [6](#page-9-0)** toimintojen tallentaminen **[5](#page-8-0), [6](#page-9-0)** TracBack **[1,](#page-4-0) [4](#page-7-0)** Training Effect **[9](#page-12-0)** tuotteen rekisteröiminen **[1](#page-4-0)** Tähtää ja mene **[3](#page-6-0)**

## **U**

uinti **[5](#page-8-0)** UltraTrac **[12](#page-15-0)** USB irrottaminen **[17](#page-20-0)** tiedostojen siirtäminen **[17](#page-20-0)**

#### **V**

valikko **[1](#page-4-0)** vedenkestävyys **[16](#page-19-0)** vedot **[6](#page-9-0)** vianmääritys **[8,](#page-11-0) [14](#page-17-0), [15,](#page-18-0) [17](#page-20-0)** VIRB etäkäyttö **[10](#page-13-0)** Virtual Partner **[10](#page-13-0)** voima, hälytykset **[12](#page-15-0)**

## **W**

## WAAS **[14](#page-17-0)**

**Z** zoomaaminen **[1](#page-4-0)**

**Ä** älypuhelin pariliitos **[13](#page-16-0)** sovellukset **[13](#page-16-0)** äänet **[10](#page-13-0)**

22 Hakemisto

# support.garmin.com

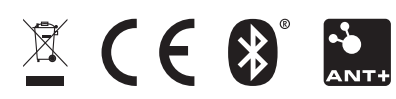

Huhtikuu 2020 GUID-3DF0E047-773B-40FA-97E2-3058A913FF71 v4